# NØRTEL

Nortel Communication Server 1000

# **IP Phone 2002**

## **User Guide**

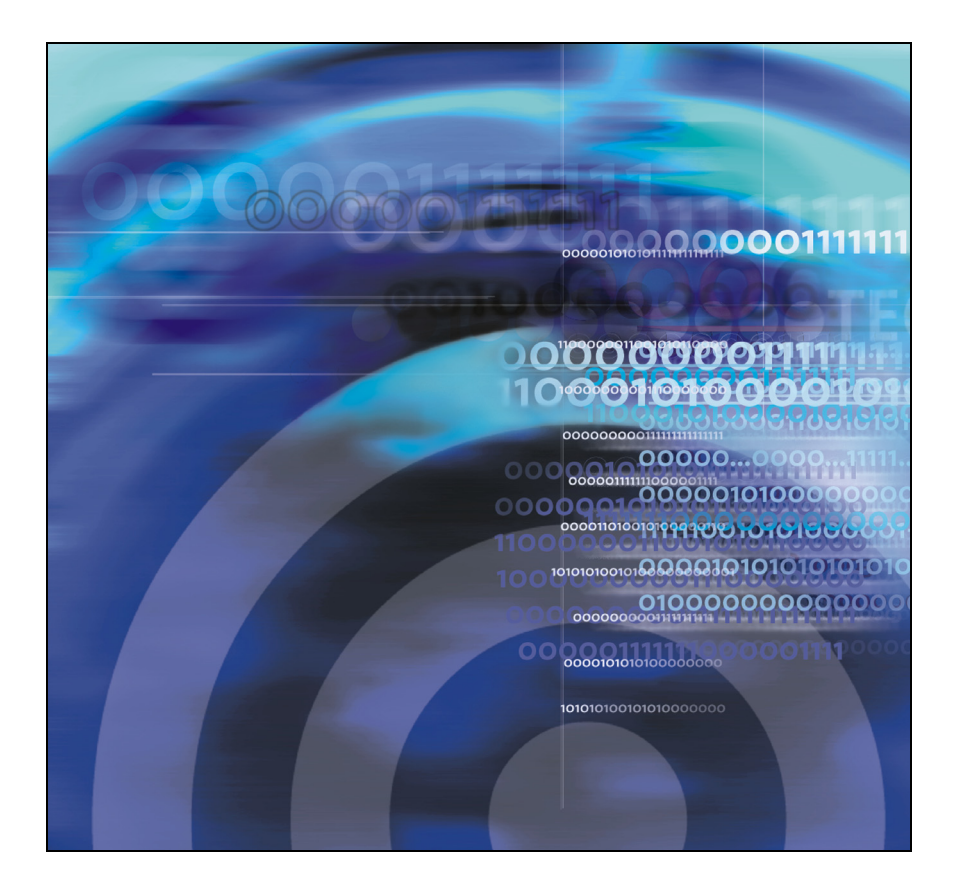

# **Revision history**

### March **2006**

Preliminary 5.09. This document is up-issued to support Nortel Communication Server 1000 Release 4.5.

*Note:* Add procedure for checking date and time of an entry in the Redial List or Caller List. The "Security features" section has a new "Secure communication" subsection. The "View telephone information" section was updated. The LOGOs, copyright, and trademark information were updated.

#### **August 2005**

Standard 5.00. This document is up-issued to support Nortel Communication Server 1000 Release 4.5.

#### **February 2005**

Standard 4.00. This document is up-issued to support the 8.x Firmware Upgrade for IP Phones.

#### **September 2004**

Standard 3.00. This document is up-issued to support Nortel Communication Server 1000 Release 4.0.

#### **October 2003**

Standard 2.00. This document is up-issued to support Succession 3.0 Software.

#### **November 2002**

Standard 1.00. This document is issued to support Meridian 1 Release 25.40 and Succession Communication Server for Enterprise 1000, Release 2.0.

# **Contents**

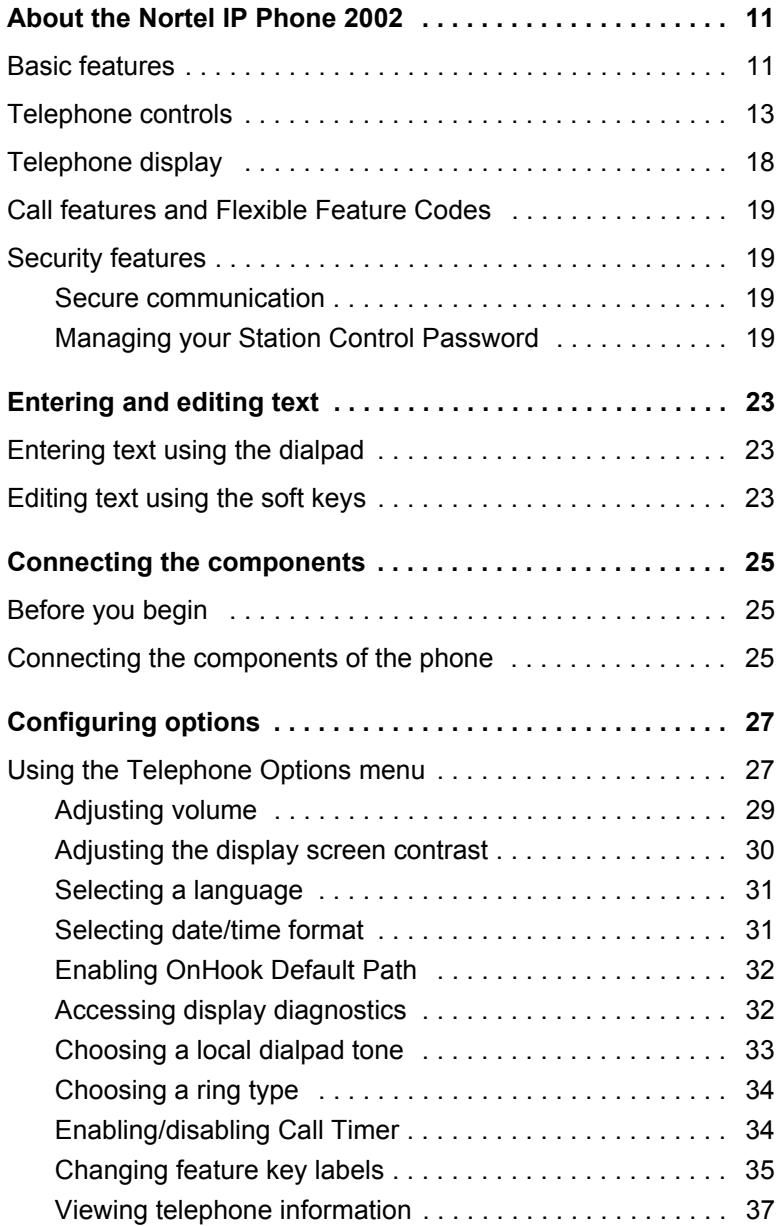

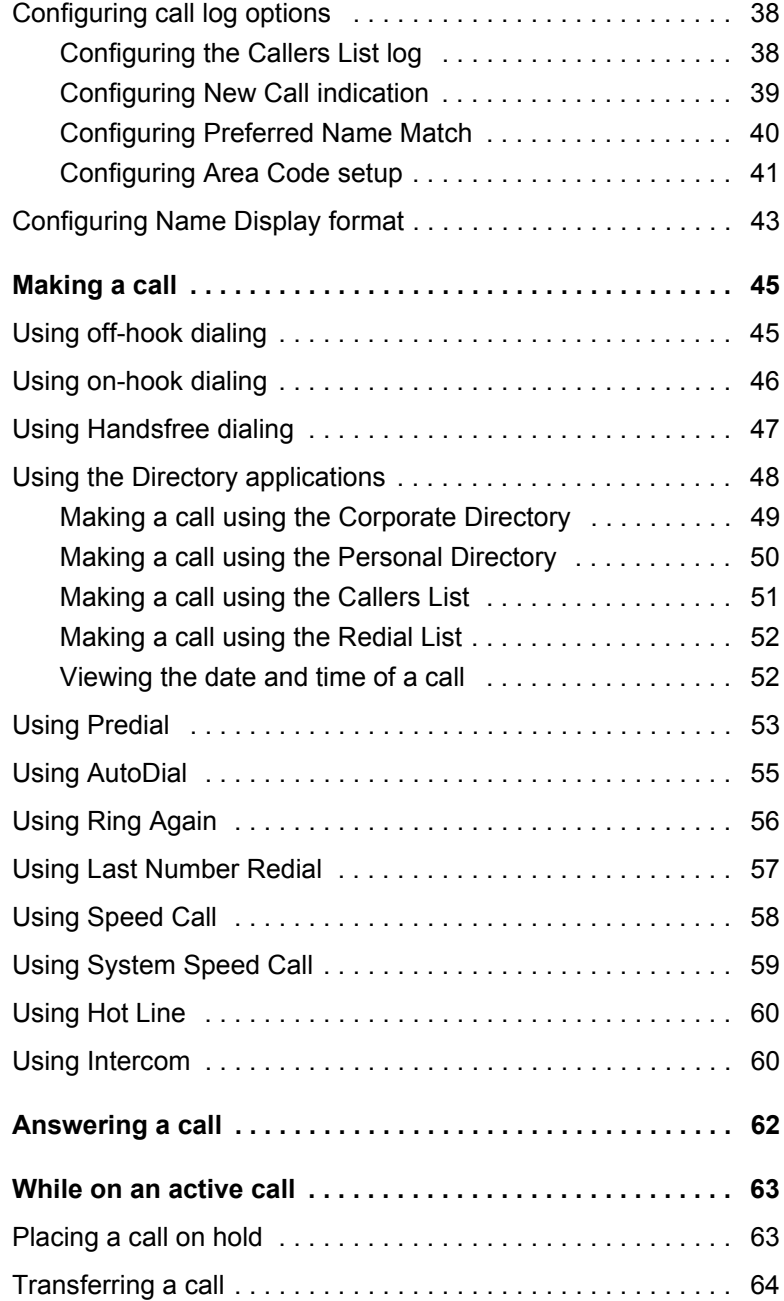

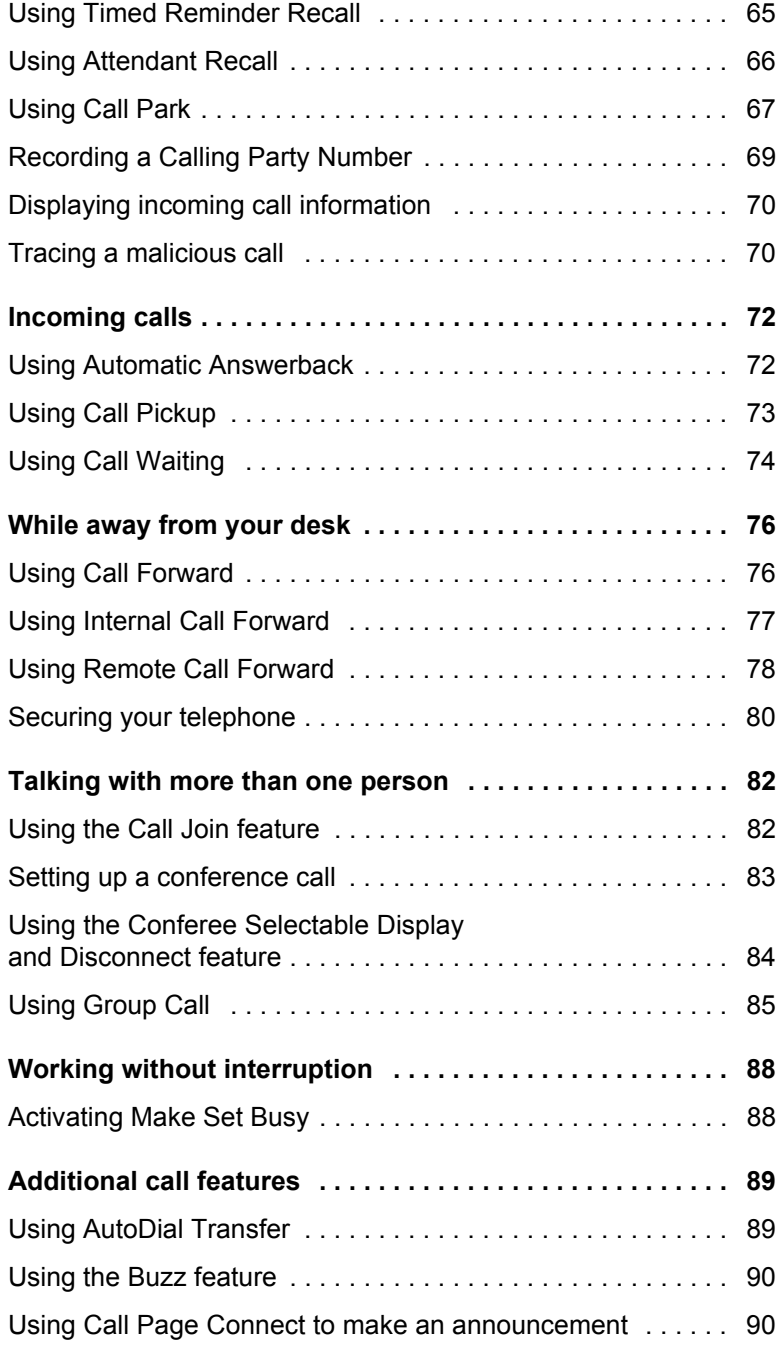

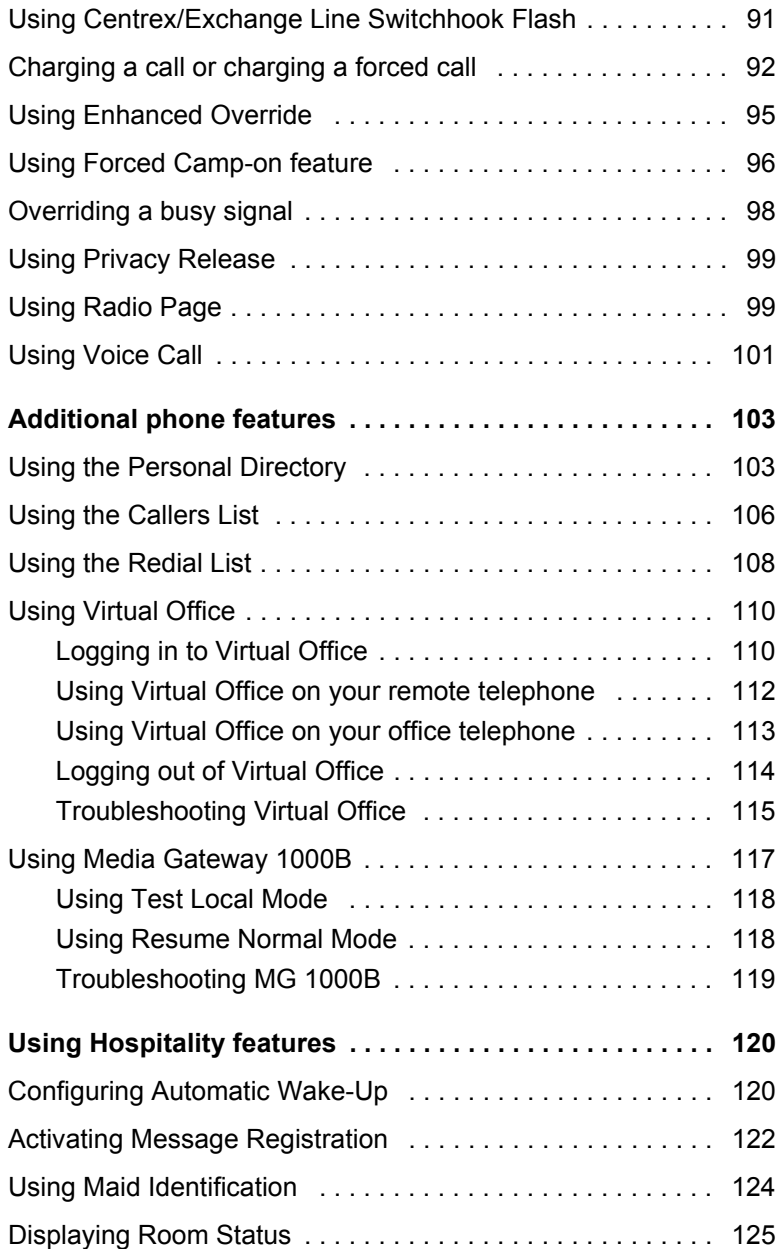

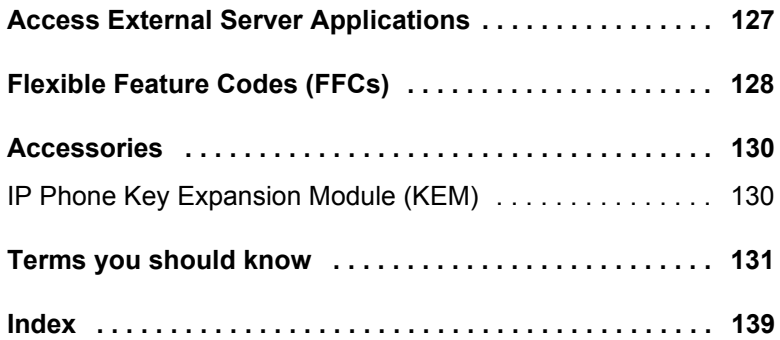

# <span id="page-10-0"></span>**About the Nortel IP Phone 2002**

The Nortel IP Phone 2002 brings voice and data to the desktop by connecting directly to a Local Area Network (LAN) through an Ethernet connection.

*Note 1:* All features are not available on all telephones. Consult your system administrator to verify which features are available for your use.

*Note 2:* In this guide, programmable line (DN)/feature key labels display beside the key, and soft key labels display directly above the key. [Figure 1](#page-10-2) shows key labels.

### <span id="page-10-2"></span>**Figure 1: Programmable line (DN)/feature key and soft key labels**

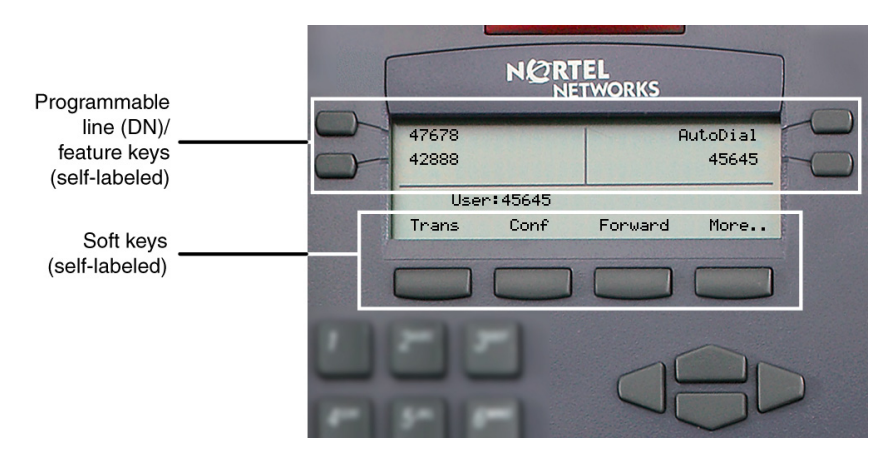

## <span id="page-10-1"></span>**Basic features**

The IP Phone 2002 supports the following features:

- four programmable line (DN)/feature keys (self-labeled)
- four soft keys (self-labeled) providing access to a maximum of ten features

*Note 1:* Some IP Phone 2002 phones are not configured to support soft key functionality. Consult your system administrator.

- multi-field LCD display screen
- call timer to indicate the duration of each call
- speaker for on-hook dialing or on-hook listening
- volume control bar for adjusting ringer, speaker, handset, and headset volume
- six specialized fixed keys:
	- Quit
	- Directory
	- Message (Inbox)
	- Outbox/Shift (reserved for future development)
	- Services
	- Expand to PC
- four call processing fixed keys:
	- Hold
	- Goodbye
	- Handsfree
	- Mute
- shared LAN access with a PC
- headset jack with On/Off key
- automatic network configuration
- hearing-aid compatibility

[Figure 2](#page-12-1) shows the IP Phone 2002.

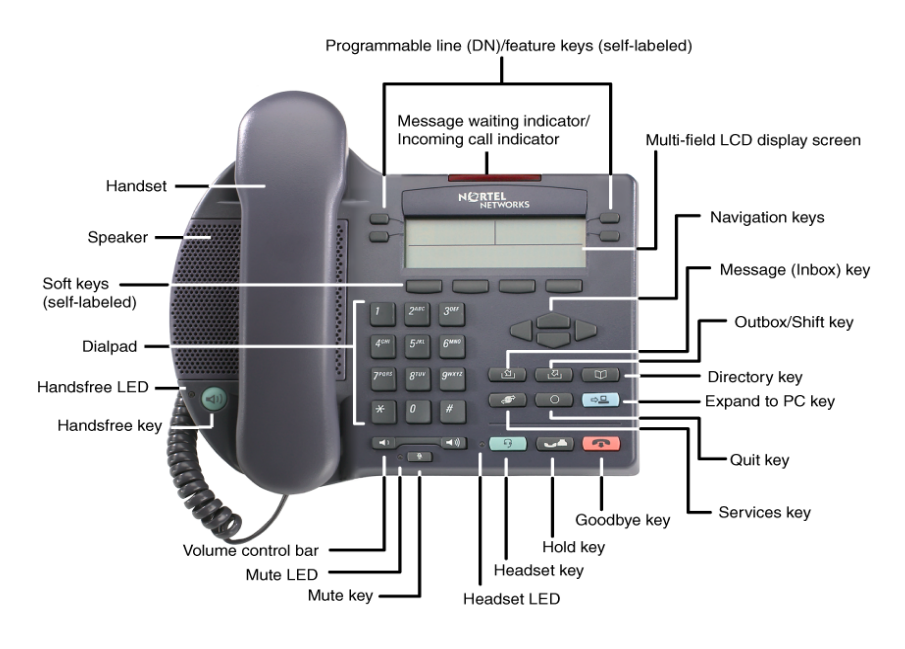

### <span id="page-12-1"></span>**Figure 2: IP Phone 2002**

## <span id="page-12-0"></span>**Telephone controls**

*Note:* Some IP Phone 2002 are equipped with optional key caps. Text in parenthesis indicates labels appearing on the key caps. For example, (Services).

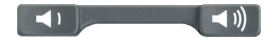

Use the **Volume control** bar to adjust the volume of the ringer, handset, headset, speaker, and the Handsfree feature. Press the right side of the rocker bar to increase volume, the left side to decrease volume.

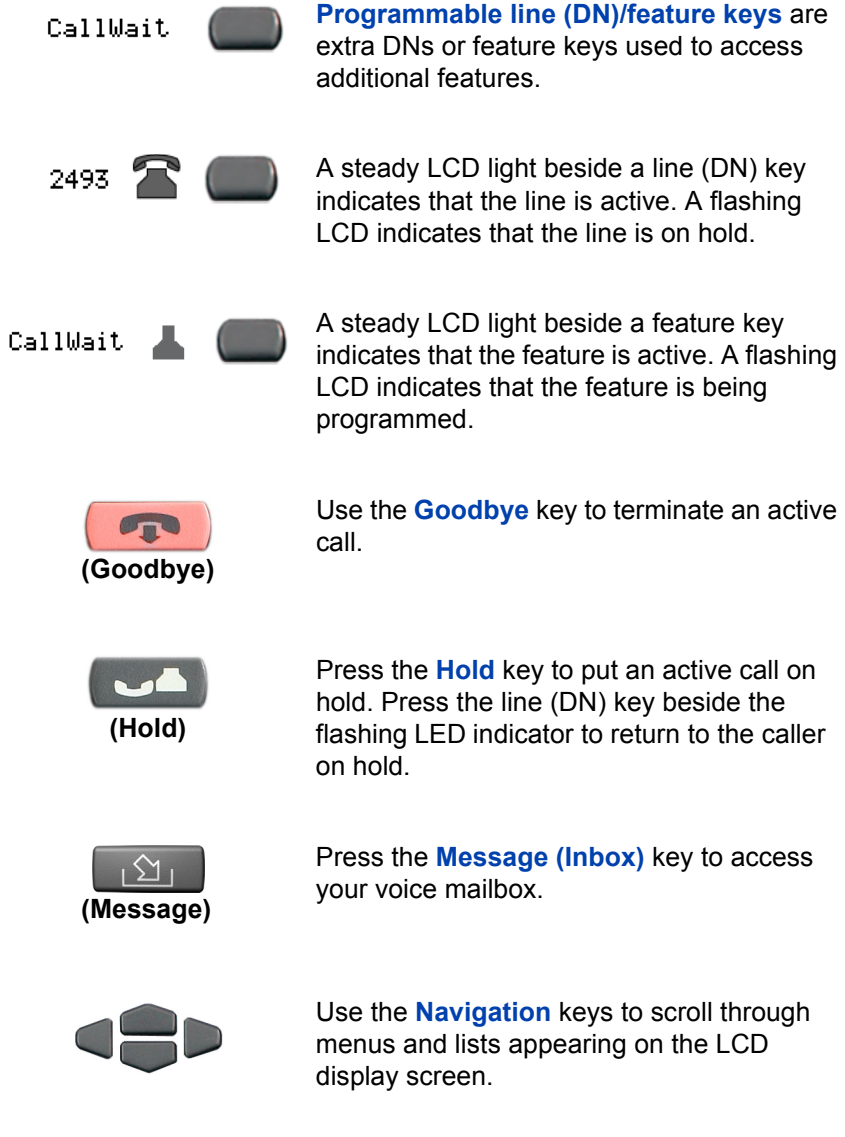

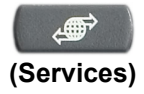

Press the **Services** key and use the navigation keys to access the following items:

- Telephone Options:
	- Volume adjustment
	- Contrast adjustment
	- Language
	- Date/Time
	- OnHook Default Path
	- Display diagnostics
	- Local Dialpad Tone
	- Ring type
	- Change feature key label
	- Set Info
- Password Admin:
	- Station Control Password

*Note:* The **Password Admin** menu is not available on all IP Phone 2002 phones. Consult your system administrator.

• Display Network Diagnostics Utilities

*Note:* Only your system administrator or service provider can use Display Network Diagnostics Utilities to perform Internet diagnostics.

#### **About the Nortel IP Phone 2002**

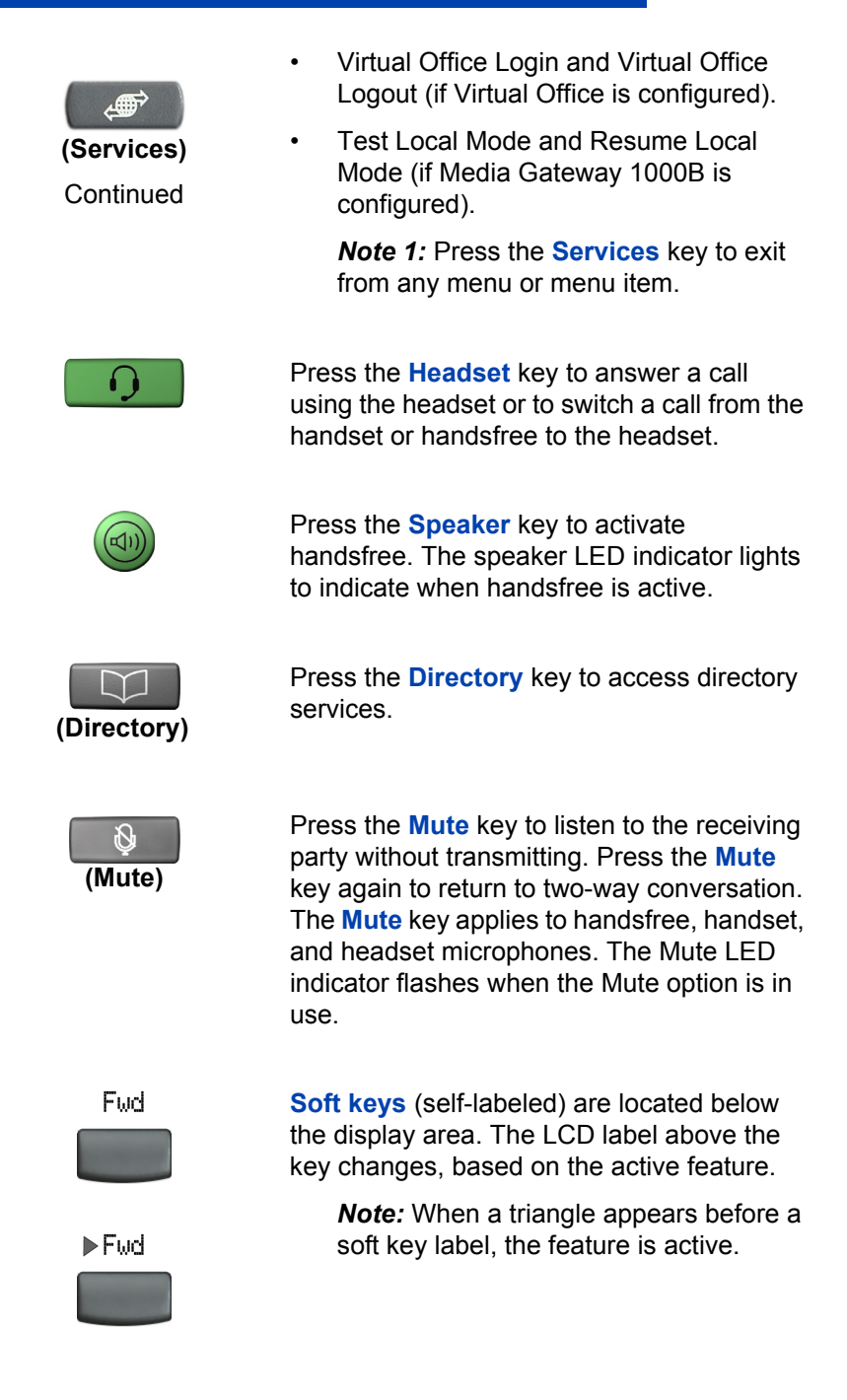

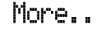

Press the **More..** key to access the next layer of soft keys (self-labeled).

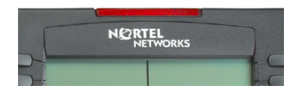

When a message is left for the user, the **Message waiting indicator** flashes. Also, this indicator flashes when the telephone ringer is ON.

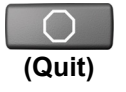

Press the **Quit** key to end an active application. Pressing the **Quit** key does not affect the status of calls currently on your telephone.

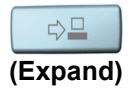

The **Expand to PC** key is a fixed key reserved for future development.

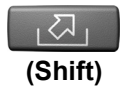

The **Outbox/Shift** key is a fixed key that is reserved for future development.

## <span id="page-17-0"></span>**Telephone display**

The IP Phone 2002 has two display areas:

- The upper display area contains single-line information for items such as caller number, caller name, feature prompt string, user-entered digits, date and time information, and telephone information.
- The lower display area provides soft key label information.

[Figure 3](#page-17-1) shows an idle LCD screen.

#### <span id="page-17-1"></span>**Figure 3: IP Phone 2002 LCD screen**

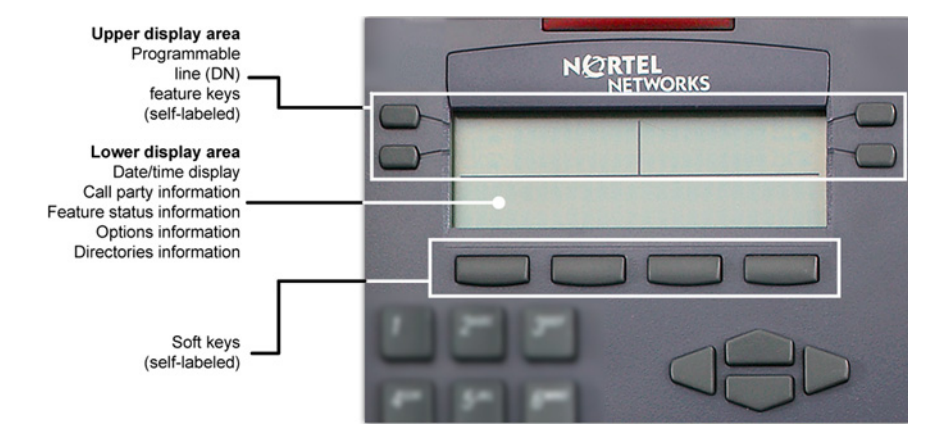

## <span id="page-18-0"></span>**Call features and Flexible Feature Codes**

System administration is required for call features and Flexible Feature Codes (FFCs). Contact your system administrator to configure these features and codes on your telephone.

Call features and FFCs must be assigned to your telephone and supported by system software.

# <span id="page-18-1"></span>**Security features**

This section describes the following features, which are designed to enhance the security of your IP Phone 2002:

- Secure communication
- • [Managing your Station Control Password](#page-18-3)

### <span id="page-18-2"></span>**Secure communication**

Your IP Phone 2002 supports secure communication using SRTP and a Pre-Shared Key (PSK) media encryption feature. If the feature is enabled, a security icon  $(\mathbf{\mathbf{\Xi}})$  appears on the screen when your call is secured using SRTP (PSK). Contact your system administrator to find out if this feature is enabled on your phone.

### <span id="page-18-3"></span>**Managing your Station Control Password**

Your Station Control Password (SCPW) enables the following security features:

- Electronic Lock to prevent others from making calls from your telephone.
- Password-protected telephone features (for example, Personal Directory, Redial List and Callers List).

Your initial SCPW is defined by your system administrator. Please contact your system administrator for detailed information.

#### **To change your password (SCPW):**

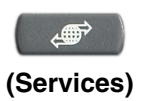

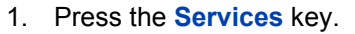

2. Press the **Up/Down** navigation keys to scroll and highlight **Password Admin**.

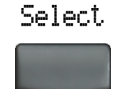

3. Press the **Select** soft key.

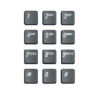

4. Use the dialpad to enter your password at the prompt.

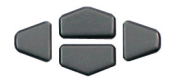

5. Press the **Up/Down** navigation keys to scroll and highlight **New Password**.

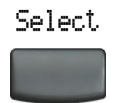

6. Press the **Select** soft key.

 $\mathbb{F}_{\mathbb{Z}}$  and  $\mathbb{F}_{\mathbb{Z}}$  $\mathfrak{g}_{\text{lin}} = \mathfrak{g}_{\text{lin}} = \mathfrak{g}_{\text{lin}}$  $z_{\rm max}$  and  $z_{\rm max}$ 

7. Use the dialpad to enter the new password.

Select.

8. Press the **Select** soft key to accept the new password.

*Note:* If you have been locked out of your IP Phone 2002, or have forgotten your SCPW, please contact your system administrator.

*Note:* The default configuration for Password Protection is off.

### **To turn Password Protection on or off:**

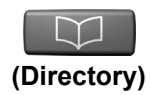

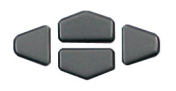

- 1. Press the **Directory** key.
- 2. Press the **Up/Down** navigation keys to scroll and highlight **Change Protection Mode**.
- 3. Use the dialpad to enter your password (if Password Protection is enabled).

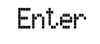

4. Press the **Enter** soft key.

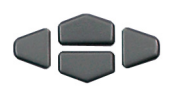

- 5. Press the **Up/Down** navigation keys to highlight one of the following:
	- Enable Password Protection
	- Disable Password Protection

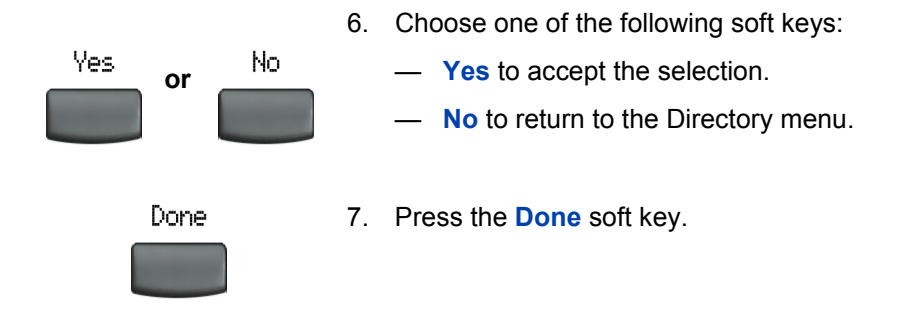

# <span id="page-22-0"></span>**Entering and editing text**

You can enter and edit text on your IP Phone 2002 using the following methods:

- Enter and edit text using the telephone dialpad.
- Edit text using the soft keys.

## <span id="page-22-1"></span>**Entering text using the dialpad**

You can use the dialpad to enter text when you use features such as Personal Directory, Redial List, and Callers List.

For example, if you want to use the letter "A", press the number **2** key once. If you want the letter "C", press the number **2** key three times.

*Note:* No letters are associated with the number 1 or the 0 keys.

## <span id="page-22-2"></span>**Editing text using the soft keys**

You can use soft keys to edit text when you use features such as Personal Directory, Redial List, and Callers List.

To edit an entry in your Personal Directory, press the **Directory** key, and select the desired entry from your Personal Directory.

#### **To edit text:**

- 1. Press the **Edit** soft key.
- 2. Press the **Left/Right** navigation keys to move through the text.
- 3. Select the appropriate editing soft key for the operation you want to perform.
- 4. If the key you want is not visible, press the **More..** soft key to access additional soft keys (self-labeled).
- 5. Press the **Up** navigation key to access the symbols.
- 6. Press the **Left/Right** navigation keys to move to a specific symbol.
- 7. Press the **Choose** soft key to select a symbol.
- 8. Press the **Next** soft key to submit your changes.

[Table 1](#page-23-0) describes the soft key editing functions on the IP Phone 2002.

<span id="page-23-0"></span>**Table 1: Editing soft key description**

| <b>Key</b>        | <b>Description</b>                                             |
|-------------------|----------------------------------------------------------------|
| Cancel            | Action is cancelled.                                           |
| Choose            | Select a symbol.                                               |
| Clear             | Clear the input field.                                         |
| Case              | Switch the next character to either uppercase<br>or lowercase. |
| Delete            | Backspace one character.                                       |
| Done/Select/Enter | Meaning depends on application.                                |
| More              | Access additional soft keys.                                   |

# <span id="page-24-0"></span>**Connecting the components**

## <span id="page-24-1"></span>**Before you begin**

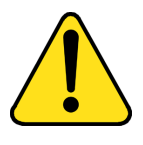

#### **CAUTION Damage to Equipment**

Do not plug the IP Phone 2002 into a regular telephone jack. This results in severe damage to the IP Phone. Consult your system administrator to ensure that you plug your telephone into a 10/100BaseT Ethernet jack.

### <span id="page-24-2"></span>**Connecting the components of the phone**

- 1. Connect one end of the handset cord to the handset jack (identified with a handset icon) on the back of the telephone. Connect the other end to the jack on the handset.
- 2. Choose one of the following connections:
	- a. *For a telephone not sharing LAN access with a PC*, connect one end of the CAT5 line cable to the LAN ethernet port located on the back of the telephone (identified with a LAN icon). Plug the other end of the CAT5 line cable into the IP network.
	- b. *For a telephone sharing LAN access with a PC*, connect one end of the CAT5 line cable to the LAN ethernet port located on the back of the telephone (identified with a LAN icon) and the other end to the IP network. Insert a second CAT5 line cable into the PC ethernet port located on the back of the telephone (identified with a PC icon) and the other end into the computer's Ethernet port.
- 3. Contact your installation technician for the proper power option. This telephone can be powered by an AC adapter or over a LAN.
- 4. Thread the cord around the strain relief, retaining hook, and channel provided for a secure power connection.
- 5. Secure the telephone footstand to the telephone base. Use the angle grip on the top back of the telephone to change position.

[Figure 4](#page-25-0) shows connections on the IP Phone 2002.

### <span id="page-25-0"></span>**Figure 4: IP Phone connections**

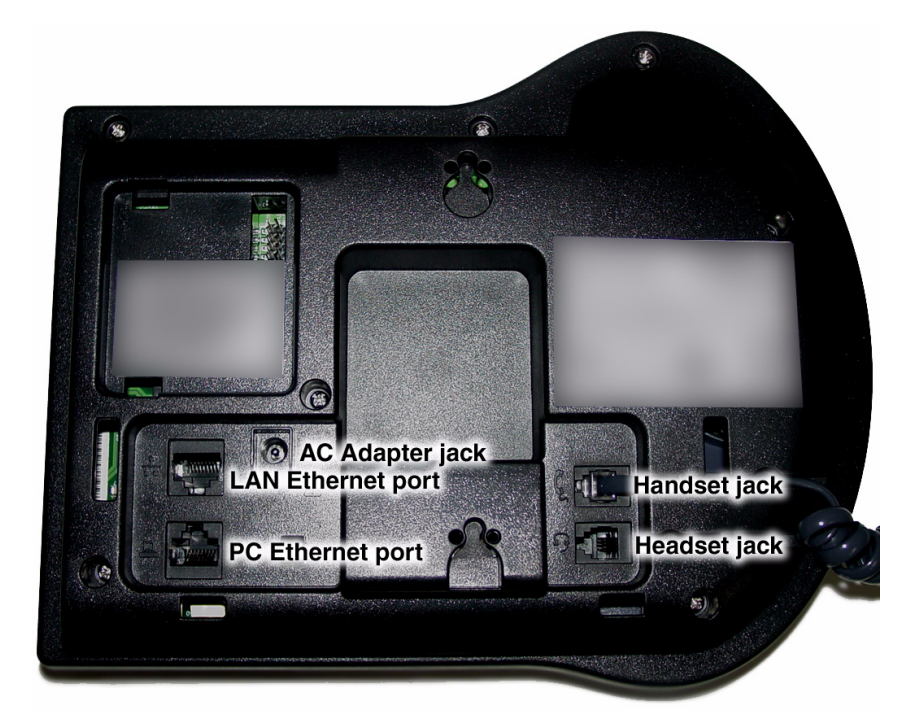

# <span id="page-26-0"></span>**Configuring options**

The IP Phone 2002 **Services** menu lists the following submenus:

- The **Telephone Options** menu enables you or your system administrator to configure telephone preferences.
- **Password Admin** menu enables you or your system administrator to change the Station Control Password.
- The **Virtual Office Login** and **Test Local Mode** (for Branch Office) menus are listed when an IP Phone 2002 Class of Service is configured for Virtual Office and Branch Office. For more information, see ["Using Virtual Office" on page 110](#page-109-0).

*Note:* The **Password Admin**, **Virtual Office Login**, and **Test Local Mode** menus are not available on all IP Phone 2002 phones. Consult your system administrator.

#### The **Telephone Options** menu offers the following options:

Contrast adjustment Volume adjustment... Language... Date/Time format... OnHook Default Path Set Info

Call Timer

Display Diagnostics

Local DialPad Tone

Ring type...

Change feature key label

# <span id="page-26-1"></span>**Using the Telephone Options menu**

Use the Telephone Options menu to access the following:

- • ["Adjusting volume" on page 29](#page-28-0)
- • ["Adjusting the display screen contrast" on page 30](#page-29-0)
- • ["Selecting a language" on page 31](#page-30-0)
- • ["Selecting date/time format" on page 31](#page-30-1)

#### **Configuring options**

- • ["Enabling OnHook Default Path" on page 32](#page-31-0)
- • ["Accessing display diagnostics" on page 32](#page-31-1)
- • ["Choosing a local dialpad tone" on page 33](#page-32-0)
- • ["Choosing a ring type" on page 34](#page-33-0)
- • ["Enabling/disabling Call Timer" on page 34](#page-33-1)
- • ["Changing feature key labels" on page 35](#page-34-0)
- • ["Viewing telephone information" on page 37](#page-36-0)

When an option has a submenu, an ellipsis (...) appears after the option.

#### **To use the Telephone Options menu:**

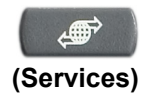

1. Press the **Services** key.

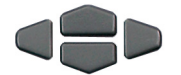

2. Press the **Up/Down** navigation keys to scroll and highlight **Telephone Options**.

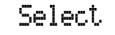

3. Press the **Select** soft key.

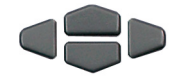

4. Use the **Up/Down** navigation keys to scroll and highlight an option (for example, **Language…**).

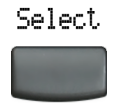

5. Press the **Select** soft key. The display provides information required to adjust your selection.

- 6. Choose one of the following:
- Select Cancel **or**
- Press the **Select** soft key to save changes and return to the **Telephone Options** menu.
- Press the **Cancel** soft key to keep existing configurations.

### <span id="page-28-0"></span>**Adjusting volume**

To adjust the volume, press the **Services** key and select **Volume adjustment…** from the **Telephone Options** menu.

### **To adjust the volume:**

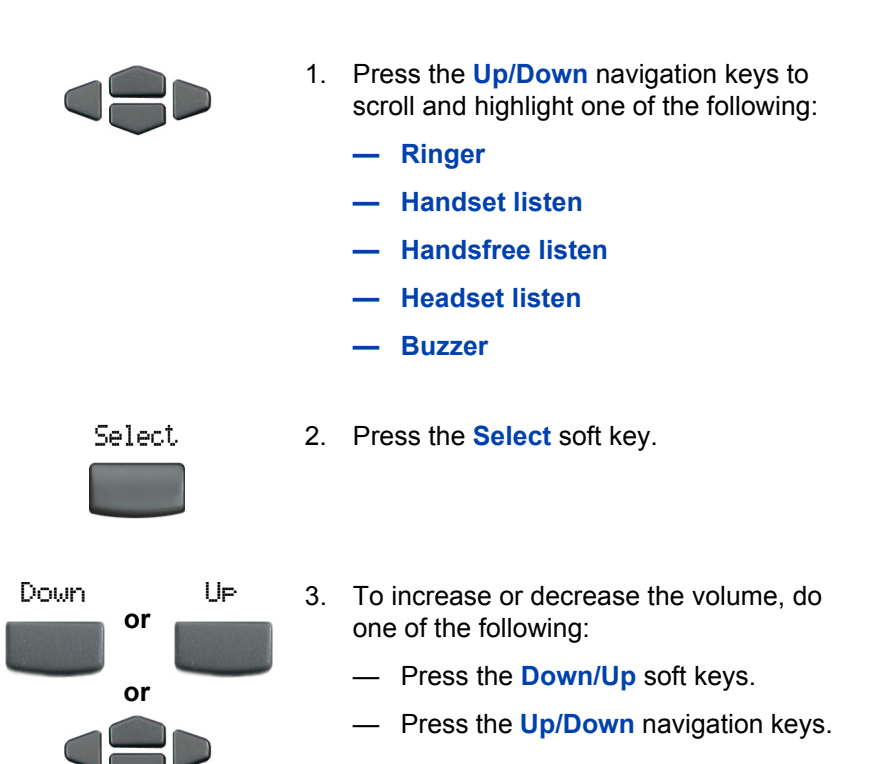

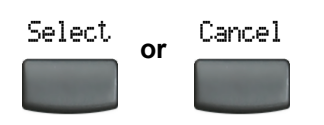

- 4. Choose one of the following:
	- Press the **Select** soft key to save the volume level and return to the **Telephone Options** menu.
	- Press the **Cancel** soft key to keep existing configurations.

### <span id="page-29-0"></span>**Adjusting the display screen contrast**

To adjust the LCD display screen contrast, press the **Services** key and select **Contrast adjustment** from the **Telephone Options** menu.

*Note:* If you have a Nortel IP Phone KEM attached to your telephone, adjusting the telephone's LCD screen contrast also adjusts the display screen contrast configuration for the IP Phone KEM.

### **To adjust the display screen contrast:**

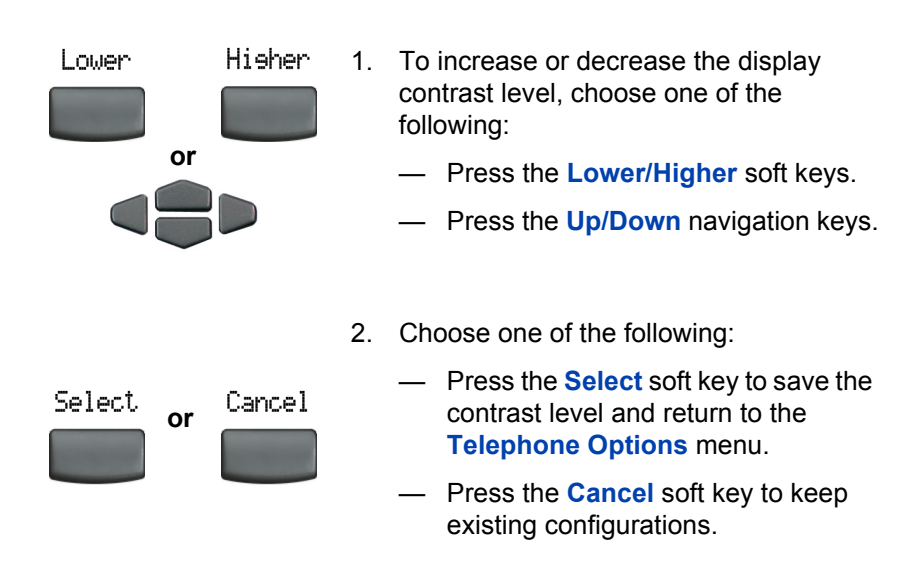

### <span id="page-30-0"></span>**Selecting a language**

The display is available in multiple languages. To choose a language, press the **Services** key and select **Language…** from the **Telephone Options** menu.

### **To select a language:**

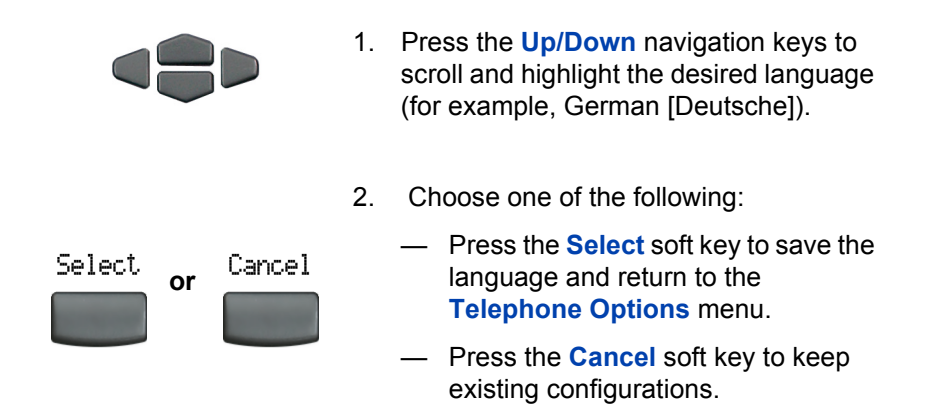

### <span id="page-30-1"></span>**Selecting date/time format**

Several date/time formats are available. Formats are based on the 12-hour and 24-hour clocks. To select a date/time format, press the **Services** key and select **Date/Time…** from the **Telephone Options** menu.

### **To select date and time format:**

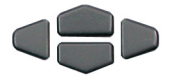

1. Press the **Up/Down** navigation keys to scroll and highlight the desired format. Sample formats appear on the upperright side of the display area.

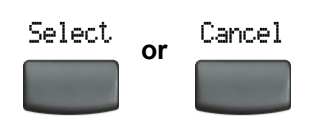

- 2. Choose one of the following:
	- Press the **Select** soft key to save the format and return to the **Telephone Options** menu.
	- Press the **Cancel** soft key to keep existing configurations.

### <span id="page-31-0"></span>**Enabling OnHook Default Path**

The OnHook Default Path option allows you to use a headset or the Handsfree feature to operate your IP Phone while it is on-hook. To enable OnHook Default Path, press the **Services** key and select **OnHook Default Path** from the **Telephone Options** menu.

#### **To enable Onhook Default Path:**

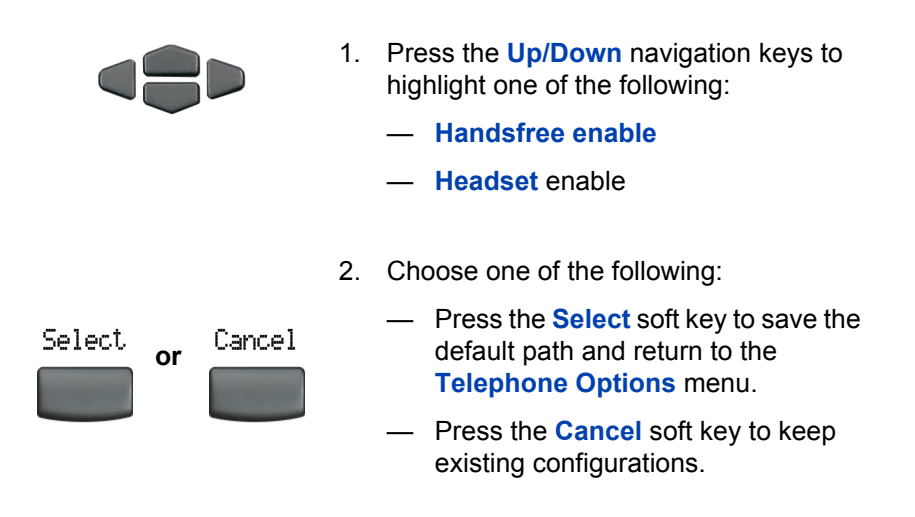

### <span id="page-31-1"></span>**Accessing display diagnostics**

The Display Diagnostics option tests the telephone's display screen and indicator lights. To access display diagnostics, press the **Services** key and select **Display Diagnostics** from the **Telephone Options** menu.

**To select display diagnostics:**

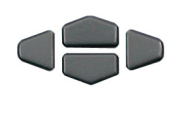

- 1. Press the **Up/Down** navigation keys to scroll through the list to view display capabilities.
- Cancel
- 2. Press the **Cancel** soft key to return to the **Telephone Options** menu.

## <span id="page-32-0"></span>**Choosing a local dialpad tone**

The Local DialPad Tone option produces Dual-Tone Multi-Frequency (DTMF) sounds, a single tone, or no sound when you press a key on the dialpad. To choose a local dialpad tone, press the **Services** key and select **Local DialPad Tone** from the **Telephone Options** menu.

### **To choose a local dialpad tone:**

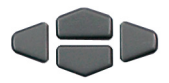

- 1. Press the **Up/Down** navigation keys to highlight one of the following dialpad tones:
	- **None** to disable all tones.
	- **Short Click** to enable a single tone for all keys.
	- **DTMF** to turn on a separate DTMF tone for each key.
- 2. Choose one of the following:

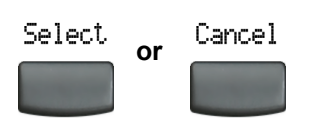

- Press the **Select** soft key to save the tone selection and return to the **Telephone Options** menu.
- Press the **Cancel** soft key to keep existing configurations.

### <span id="page-33-0"></span>**Choosing a ring type**

The Ring type… option configures the telephone's ring tone. To choose a ring type, press the **Services** key and select **Ring type…** from the **Telephone Options** menu.

#### **To select a ring type:**

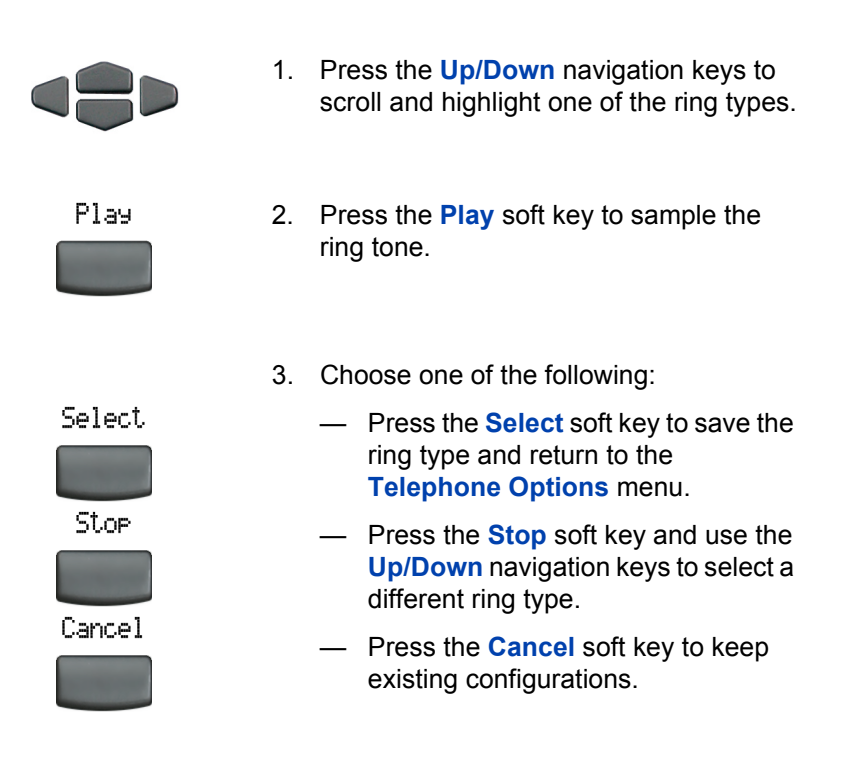

### <span id="page-33-1"></span>**Enabling/disabling Call Timer**

The call timer measures how long you are on each call. The calling party's number is displayed for the first 5 seconds of the call, and is then replaced by the call timer.

To enable or disable the call timer, press the **Services** key and select **Call Timer** from the **Telephone Options** menu.

### **To enable/disable Call Timer:**

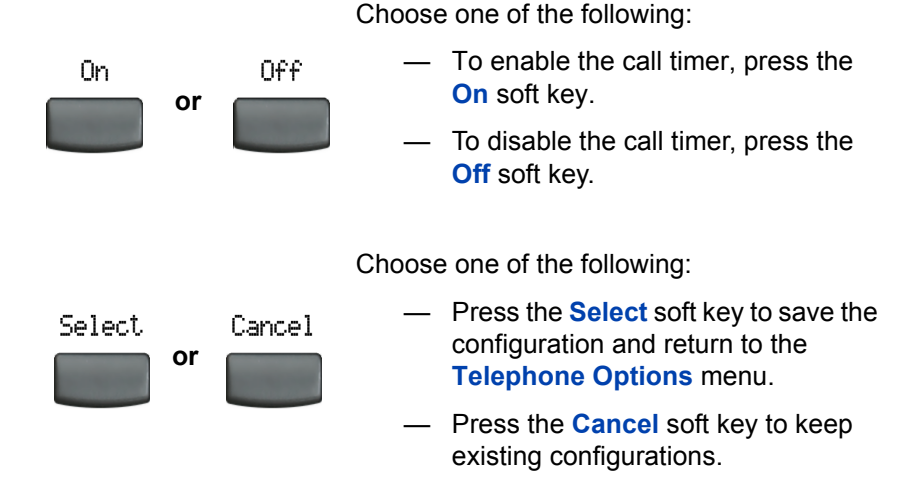

### <span id="page-34-0"></span>**Changing feature key labels**

The Change feature key label option renames the label displayed next to each feature key or restores the default labels to the keys. To rename feature key labels, press the **Services** key and select **Change feature key labels** from the **Telephone Options** menu.

*Note:* If a feature key is configured as an autodial key, the label does not change if the autodial key configuration changes.

#### **To rename the labels:**

Select.

1. Press the **Select** soft key.

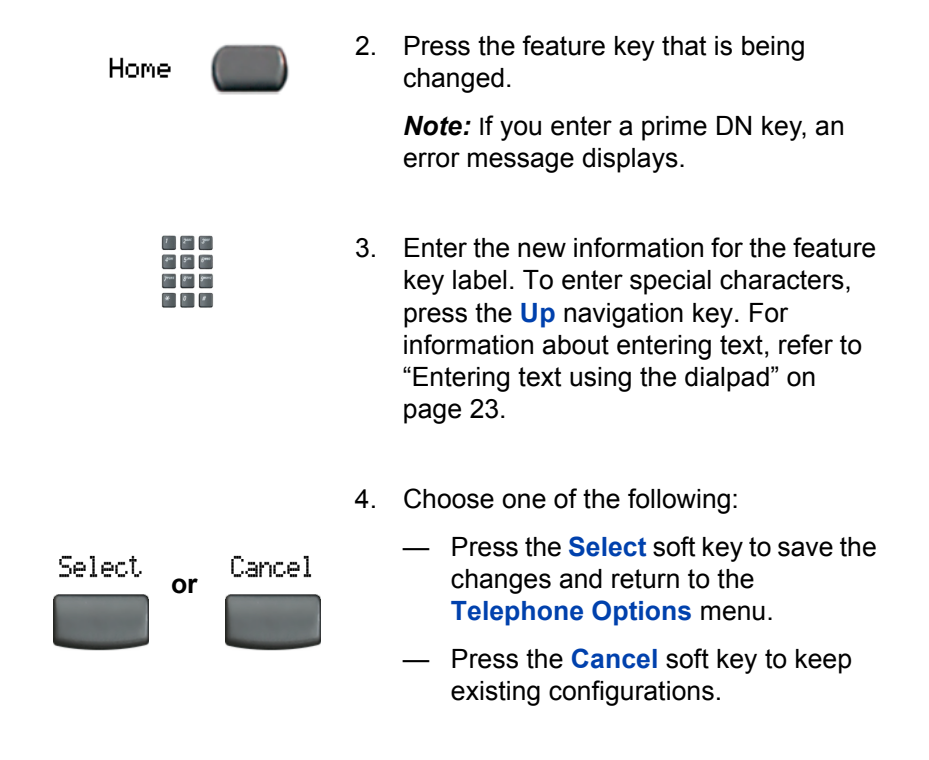

To restore default labels, press the **Services** key and select **Change feature key labels** from the **Telephone Options** menu.

#### **To Restore the default labels**

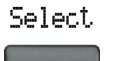

1. Press the **Select** soft key.
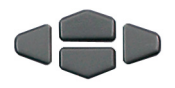

- 2. Use the **Up/Down** navigation keys to scroll and highlight one of the following:
	- a. Restore all key labels
	- Press the **Yes** soft key to change all feature keys to default values.
	- b. Restore one key label
	- Press the **Select** soft key.
	- Press the feature soft key.
	- Press the **Yes** soft key to change the selected feature key label to the default value.

*Note:* When labels are changed to default values, you cannot undo the change. The labels must be re-entered.

### **Viewing telephone information**

The Set Info option displays the following telephone-specific information:

- General Information
- Set IP Information
- Ethernet Information
- Server Information

To view telephone information, press the **Services** key, select **Telephone Options**, and then select **Set Info** from the menu.

#### **To view telephone information:**

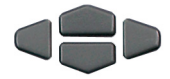

1. Press the **Up/Down** navigation keys to scroll through the list to view telephone information.

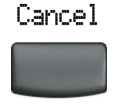

2. Press the **Cancel** soft key to return to the **Telephone Options** menu.

# **Configuring call log options**

Use the call log option to configure the following preferences:

- • ["Configuring the Callers List log" on page 38](#page-37-0)
- • ["Configuring New Call indication" on page 39](#page-38-0)
- • ["Configuring Preferred Name Match" on page 40](#page-39-0)
- • ["Configuring Area Code setup" on page 41](#page-40-0)

### <span id="page-37-0"></span>**Configuring the Callers List log**

You can configure the Callers List to log all incoming calls or only unanswered calls. The default configuration is "Log all calls". To log unanswered calls only, press the **Services** key and select **Call Log Option** from the **Telephone Options** menu.

#### **To log only unanswered calls:**

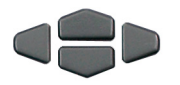

1. Press the **Up/Down** navigation keys to scroll and highlight the **Log Mode** option.

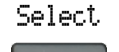

2. Press the **Select** soft key.

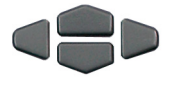

3. Press the **Up/Down** navigation keys to scroll and highlight **Log unanswered calls**.

4. Choose one of the following:

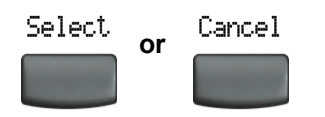

- Press the **Select** soft key to save the configuration.
- Press the **Cancel** soft key to keep existing configurations.

### <span id="page-38-0"></span>**Configuring New Call indication**

You can configure the IP Phone 2002 to display a message to indicate that a new incoming call was received. The default configuration is On. To configure new call indication, press the **Services** key and select **Call Log Option** from the **Telephone Options** menu.

#### **To configure New Call indication:**

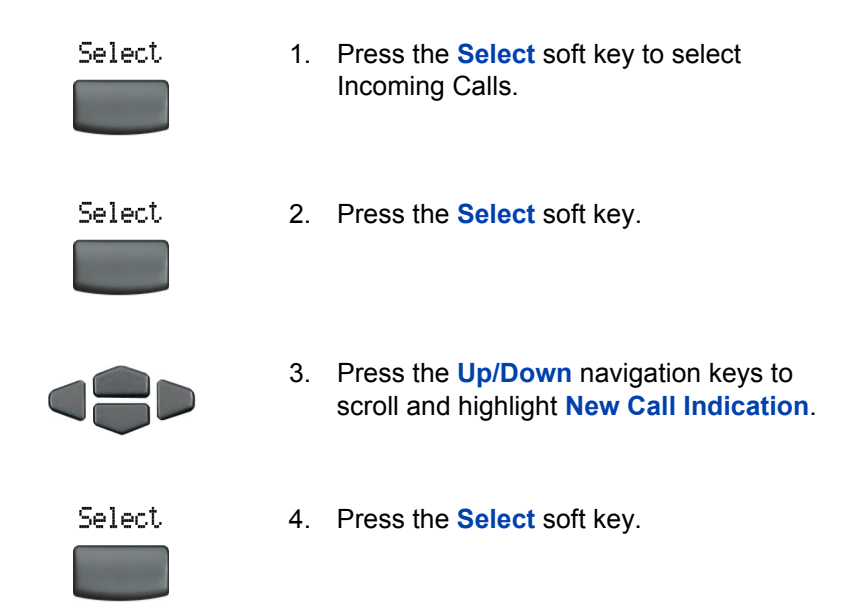

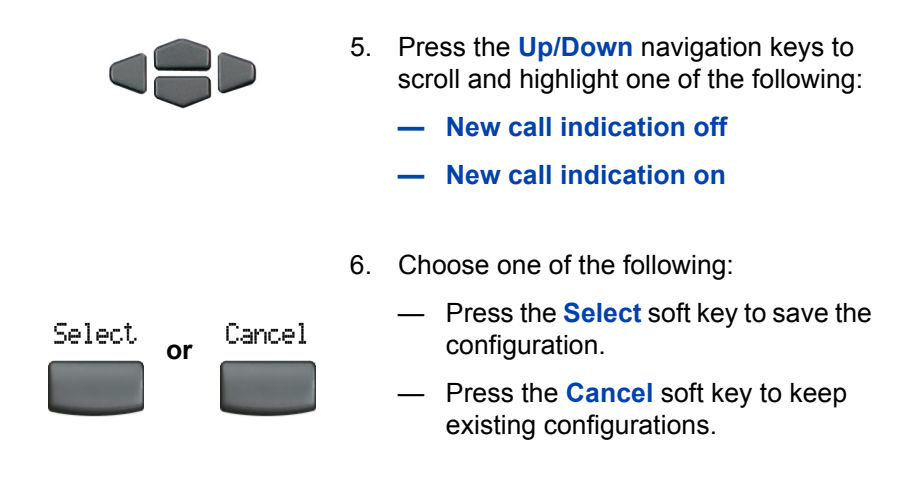

### <span id="page-39-0"></span>**Configuring Preferred Name Match**

You can configure the IP Phone 2002 to display the name of the caller as defined in your Personal Directory. The default configuration is Off. To configure Preferred Name Match, press the **Services** key and select **Call Log Option** from the **Telephone Options** menu.

#### **To configure Preferred Name Match:**

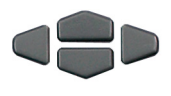

1. Press the **Up/Down** navigation keys to scroll and highlight **Preferred Name Match**.

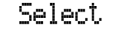

2. Press the **Select** soft key.

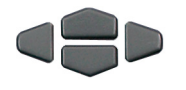

- 3. Press the **Up/Down** navigation keys to scroll and highlight one of the following:
	- **Preferred name match on**
	- **Preferred name match off**

4. Choose one of the following:

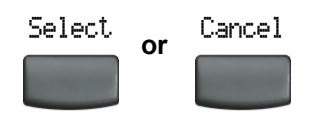

- Press the **Select** soft key to save the configuration.
- Press the **Cancel** soft key to keep existing configurations.

### <span id="page-40-0"></span>**Configuring Area Code setup**

Use the **Area Code Setup** menu to save up to three area codes. When an incoming call arrives with an area code that matches one of the three stored area codes, the incoming call number is reordered to display the telephone number followed by the area code (as opposed to the area code followed by the telephone number). This reordering is also performed when a user scrolls through their Callers List. To configure the area code, press the **Services** key and select **Call Log Option** from the **Telephone Options** menu.

#### **To configure default area codes (maximum of three):**

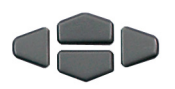

1. Press the **Up/Down** navigation keys to scroll and highlight **Area Code Setup**.

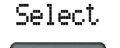

2. Press the **Select** soft key.

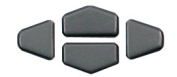

- 3. Press the **Up/Down** navigation keys to scroll and highlight one of the following:
	- Area Code # 1
	- Area Code # 2
	- $-$  Area Code #3

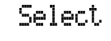

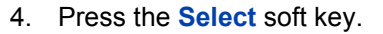

- 5. Use the dialpad to enter the number at the prompt.
- 6. Choose one of the following:
	- Press the **Select** soft key to save the configuration.
	- Press the **Cancel** soft key to keep the existing configurations.

#### **To edit area code display:**

**or**

Cancel

Select

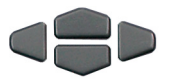

Select

- 1. Press the **Up/Down** navigation keys to scroll and highlight **Area Code Setup**.
- 2. Press the **Select** soft key.

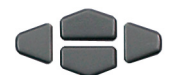

- 3. Press the **Up/Down** navigation keys to scroll and highlight one of the following:
	- Area Code # 1
	- Area Code # 2
	- $-$  Area Code #3

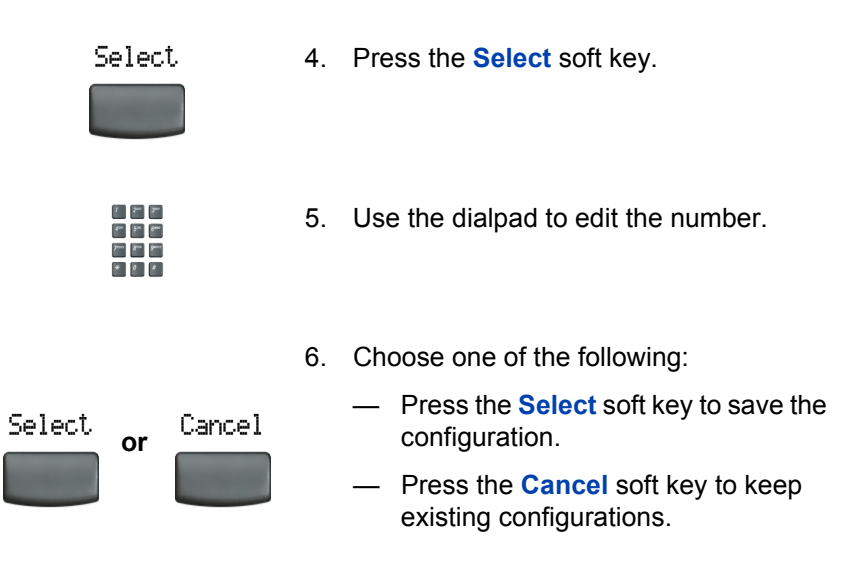

# **Configuring Name Display format**

You can configure the IP Phone 2002 to display the name of the incoming calling party in the following formats:

- first name/last name
- last name/first name

To configure name display format, press the **Services** key and select **Telephone Options**.

#### **To configure name display format:**

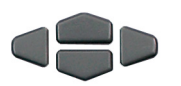

1. Press the **Up/Down** navigation keys to scroll and highlight **Name display format**.

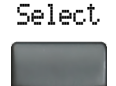

2. Press the **Select** soft key.

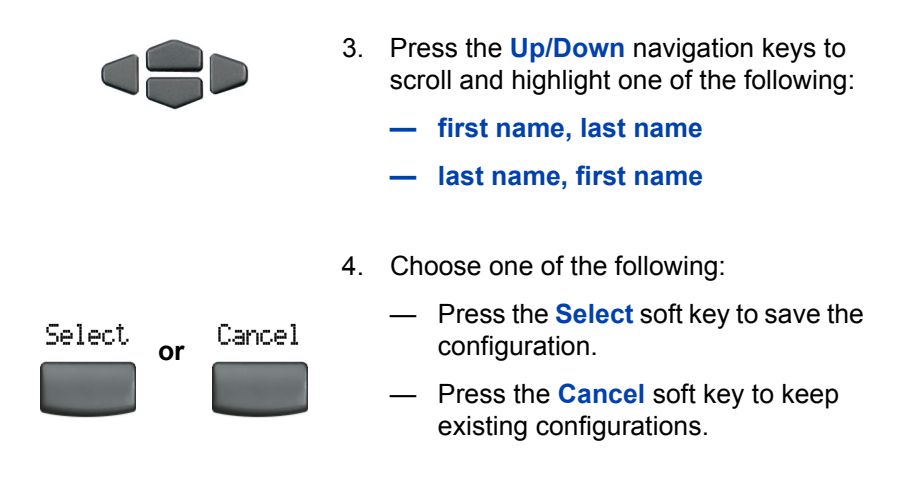

# **Making a call**

This section describes features associated with making a call. You can make a call from an IP Phone 2002:

- • ["Using off-hook dialing" on page 45](#page-44-0)
- • ["Using on-hook dialing" on page 46](#page-45-0)
- • ["Using Handsfree dialing" on page 47](#page-46-0)
- • ["Using the Directory applications" on page 48](#page-47-0)
- • ["Viewing the date and time of a call" on page 52](#page-51-0)
- • ["Using AutoDial" on page 55](#page-54-0)
- • ["Using Ring Again" on page 56](#page-55-0)
- • ["Using Last Number Redial" on page 57](#page-56-0)
- • ["Using Speed Call" on page 58](#page-57-0)
- • ["Using System Speed Call" on page 59](#page-58-0)
- • ["Using Hot Line" on page 60](#page-59-0)
- • ["Using Intercom" on page 60](#page-59-1)

# <span id="page-44-0"></span>**Using off-hook dialing**

Use the off-hook dialing option to dial the number after you have lifted the handset.

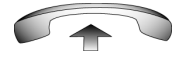

- 1. Lift the handset.
- 2. Dial the number.

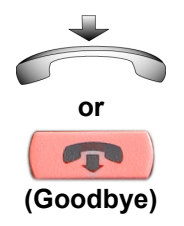

- 3. To terminate the call, choose one of the following:
	- Replace the handset into the cradle.
	- Press the **Goodbye** key.

# <span id="page-45-0"></span>**Using on-hook dialing**

Use on-hook dialing to dial the number before lifting the handset

1. Leave the handset in the cradle.

2. Press the line (DN) key.

sounds.

2498

- 
- 4. When the called party answers, lift the handset.

3. Dial the number when the dial tone

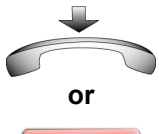

- **(Goodbye)**
- 5. To terminate the call, choose one of the following:
	- Replace the handset into the cradle.
	- Press the **Goodbye** key.

# <span id="page-46-0"></span>**Using Handsfree dialing**

Use Handsfree dialing to use a built-in microphone and speaker, or a headset, instead of the handset. While on an active call, you can switch between Handset and Handsfree mode.

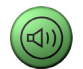

1. Press the **Handsfree** key.

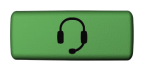

2. If a headset is connected, press the **Headset** key.

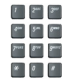

3. Dial the number.

#### **To discontinue a handsfree call:**

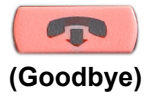

Press the **Goodbye** key.

#### **To mute a handsfree call:**

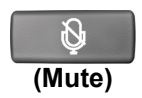

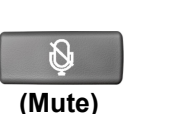

- 1. Press the **Mute** key. The LED indicator flashes.
- 2. Press the **Mute** key again to return to a two-way handsfree conversation.

#### **To switch from Handsfree to Handset mode:**

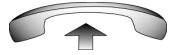

Lift the handset.

**To switch from Handset mode to Handsfree mode:**

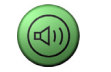

1. Press the **Handsfree** key.

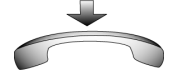

2. Replace the handset.

#### **To use a headset:**

1. Connect the **headset** to the headset jack or the handset jack.

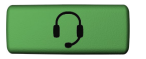

2. Press the **Headset** key.

#### **To switch from Handsfree to headset:**

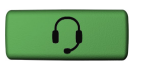

1. Press the **Headset** key.

# <span id="page-47-0"></span>**Using the Directory applications**

You can make calls using the following Directory applications available on your IP Phone 2002:

• ["Making a call using the Corporate Directory" on page 49](#page-48-0)

- • ["Making a call using the Personal Directory" on page 50](#page-49-0)
- • ["Making a call using the Callers List" on page 51](#page-50-0)
- • ["Making a call using the Redial List" on page 52](#page-51-1)

### <span id="page-48-0"></span>**Making a call using the Corporate Directory**

The Corporate Directory feature provides an alphabetical list of entries using last names. You can search by name, view additional information on each entry, and dial Corporate Directory numbers.To use Corporate Directory, press the **Directory** key and select **Corporate Directory**.

#### **To search for a specific number:**

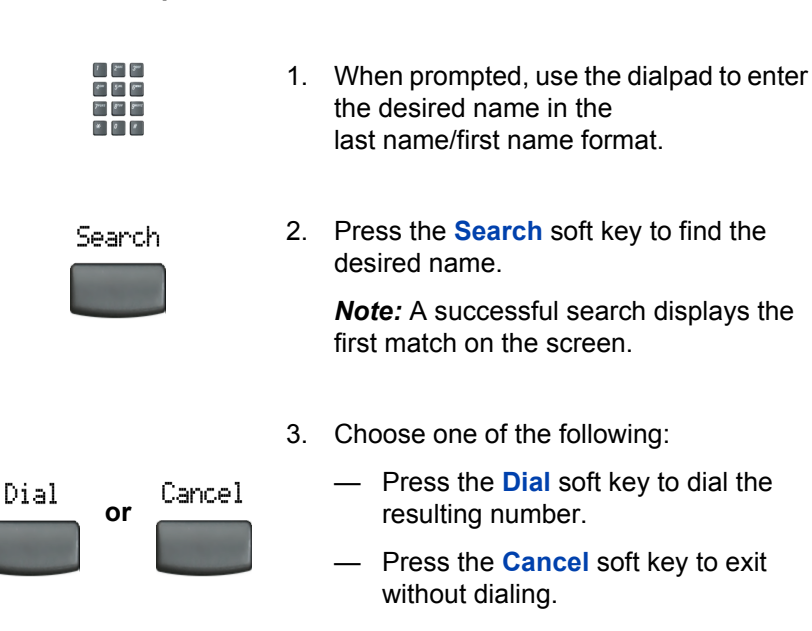

*Note:* If there is no match to the search query, start a new search or change the information in the initial search.

#### **To scroll to a specific number:**

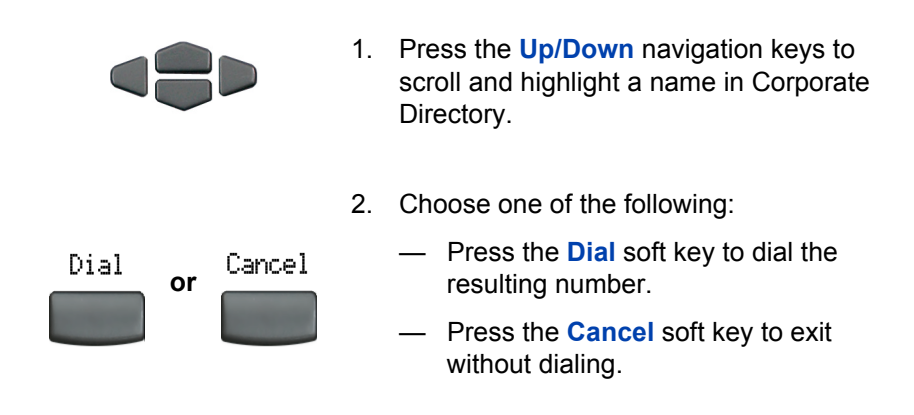

### <span id="page-49-0"></span>**Making a call using the Personal Directory**

The Personal Directory feature allows you to store a maximum of 100 entries consisting of names and numbers. To use Personal Directory, press the **Directory** key and select **Personal Directory**. For information on how to configure and use Personal Directory, refer to ["Using the](#page-102-0)  [Personal Directory" on page 103.](#page-102-0)

#### **To make a call using Personal Directory:**

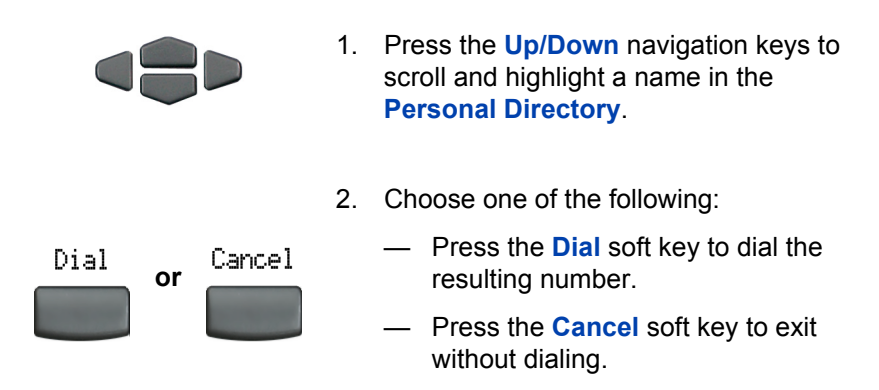

### <span id="page-50-0"></span>**Making a call using the Callers List**

The Callers List feature automatically stores up to a maximum of 100 callers. After 100 callers have been stored, each additional caller overwrites the oldest entry. To use Callers List, press the **Directory** key and select **Callers List**. For information on how to configure and use Callers List refer to ["Using the Callers List" on page 106](#page-105-0).

#### **To make a call using the Callers List:**

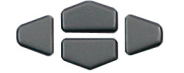

- 1. Press the **Up/Down** navigation keys to scroll and highlight a name in the **Callers List.**
- 2. Choose one of the following:

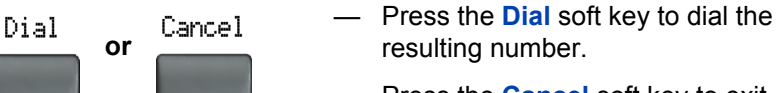

- resulting number.
- Press the **Cancel** soft key to exit without dialing.

### <span id="page-51-1"></span>**Making a call using the Redial List**

The Redial List feature automatically stores a maximum of 20 previously dialed telephone numbers. To use Redial List, press the **Directory** and select **Redial List**. For information on how to configure and use Redial List, refer to ["Using the Redial List" on page 108](#page-107-0).

#### **To make a call using Redial List:**

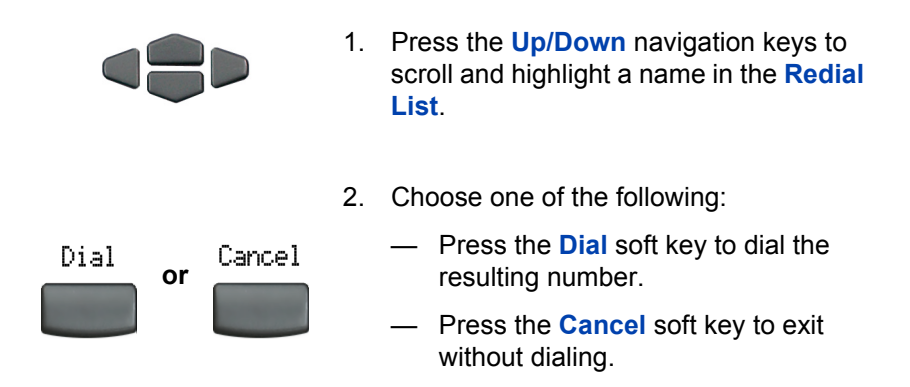

### <span id="page-51-0"></span>**Viewing the date and time of a call**

In both the Redial List and Caller List, you can check the date and time of a call.

**To view date and time of a call:**

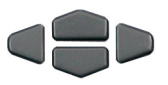

- 1. Press the **Up/Down** navigation keys to scroll and highlight a name in the **Redial List** or **Caller List**.
- 
- 2. Press the **Right** navigation key to display the DN of the selected entry.

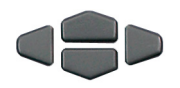

- 3. Choose one of the following:
	- In the **Redial List**, press the **Down** navigation key to display the date and time the last call was placed to the selected entry.
	- In the **Caller List**, press the **Down**  navigation key twice to display the date and time of the last call from the selected entry.

*Note:* In the Caller List, the first press of the Down navigation key displays the number of times a caller has called.

# **Using Predial**

Use the Predial feature to enter, preview, and edit numbers before dialing.

#### **To use Predial:**

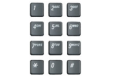

1. Without selecting the line key, enter the number to be dialed.

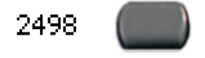

2. Press a line key to dial the number.

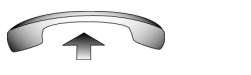

3. Lift the handset when the called party answers or, if in Handsfree mode, begin to speak.

Clear

#### **To edit a Predial number:**

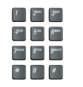

**or**

Delete

- 1. Use the dialpad to enter the number.
- 2. Choose one of the following:
	- To erase all numbers, press the **Clear** soft key. Re-enter the numbers to be dialed.
	- To change numbers one-at-a-time, press the **Delete** soft key to backspace. Re-enter the number.

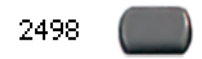

3. Press a line key to dial the number.

# <span id="page-54-0"></span>**Using AutoDial**

Use the AutoDial feature to display, store, and automatically dial telephone numbers.

#### **To store an AutoDial number:**

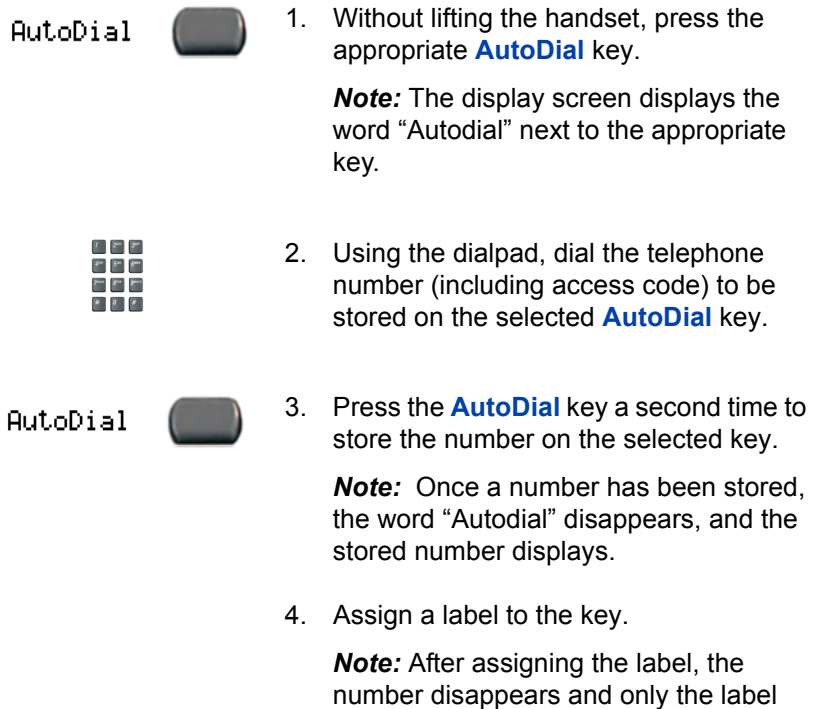

#### **To display an AutoDial number:**

Display

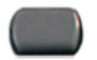

1. Press the **Display** key.

appears on the screen next to the key.

AutoDial

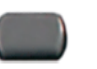

2. Press an **AutoDial** key in the upper display area to display the number associated with that key.

#### **To use AutoDial:**

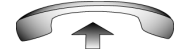

1. Lift the handset.

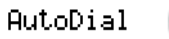

2. Press an **AutoDial** key in the upper display area to dial the number associated with that key.

# <span id="page-55-0"></span>**Using Ring Again**

Use the Ring Again feature if you receive a busy tone or if there is no answer. Your IP Phone rings when the person you called becomes available. Ring Again automatically redials the number.

#### **To activate Ring Again:**

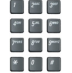

1. Dial a number and receive a busy tone or no answer.

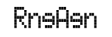

- 2. Choose one of the following:
	- Press the **Ring Again** soft key.
- Enter the **RingAgain Activate** FFC. **or**

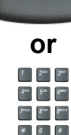

**To call a Ring Again party when you receive notification:**

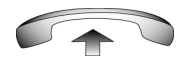

RnaAan

1. After receiving the notification ring, lift the handset, or if you are using the headset, go to Step 2.

2. Press the **Ring Again** soft key to automatically dial the number.

#### **To deactivate Ring Again before notification:**

Choose one of the following:

— Press the **RingAgain** soft key a second time.

— Enter the **RingAgain Deactivate** FFC.

# <span id="page-56-0"></span>**Using Last Number Redial**

Use the Last Number Redial feature to automatically redial the last dialed number.

#### **To use Last Number Redial:**

**or**

RnaAan

Choose one of the following:

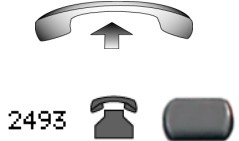

- 1. To redial using the handset:
	- a. Lift the handset.
	- b. Press the line (DN) key.

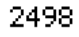

2. To redial without lifting the handset, press the line (DN) key twice (the last number dialed is automatically redialed).

# <span id="page-57-0"></span>**Using Speed Call**

Use the Speed Call feature to place internal and external calls by dialing a one-, two-, or three-digit code to store, edit, and automatically dial frequently called telephone numbers.

#### **To store a Speed Call number:**

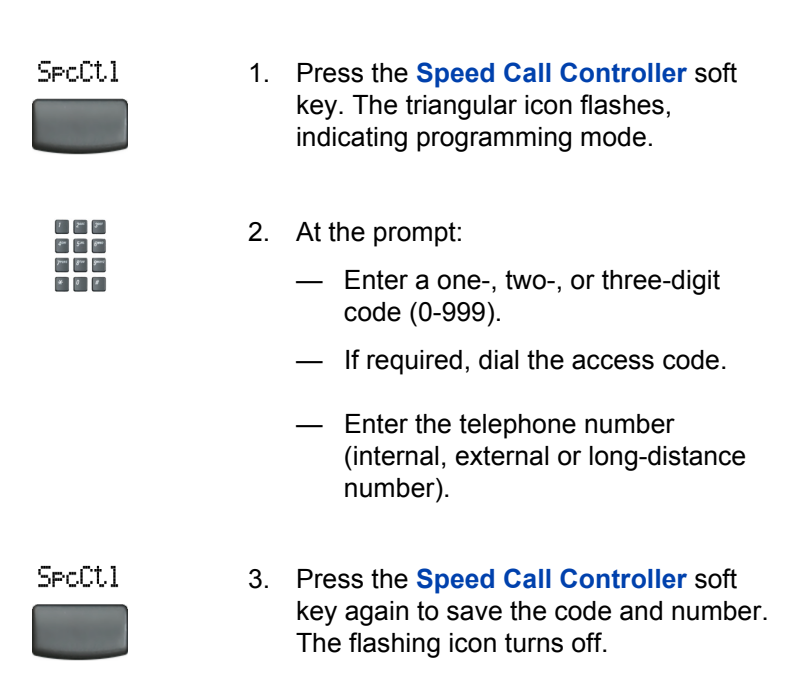

#### **To make a Speed Call:**

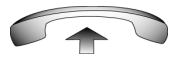

SecCtl

- 1. Lift the handset.
- 2. Press the **Speed Call Controller** soft key.
- $1 2<sup>m</sup>$   $2<sup>m</sup>$  $\mathcal{S}^{\text{an}} = \mathcal{S}^{\text{an}} = \mathcal{S}^{\text{an}}$  $\label{eq:3.1} \mathcal{F}^{\text{max}} = \mathcal{S}^{\text{max}} = \mathcal{S}^{\text{max}}$
- 3. Dial the **Speed Call** code to automatically dial the number.

# <span id="page-58-0"></span>**Using System Speed Call**

Use the System Speed Call feature to dial Speed Call codes that override dialing restrictions placed on your telephone.

#### **To make a System Speed Call:**

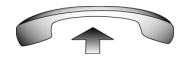

1. Lift the handset.

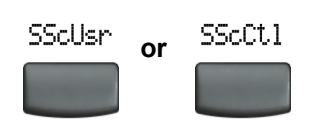

 $F = F - F$ your gove gone 

- 2. Choose one of the following:
	- Press the **System Speed Call** soft key.
	- Press the **System Speed Call Controller (SScCtl)** key.
- 3. Dial the **Speed Call** code to automatically dial the number.

## <span id="page-59-0"></span>**Using Hot Line**

Use the Hot Line feature to automatically dial a specific number.

#### **To use Hot Line:**

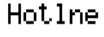

Press **Hot Line** to automatically dial the number.

# <span id="page-59-1"></span>**Using Intercom**

Use the Intercom feature to call a member of your intercom group by pressing the code assigned to each member.

#### **To make an Intercom call:**

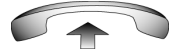

1. Lift the handset.

Introm

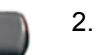

2. Press the **Intercom** key.

- $1 2<sup>m</sup>$   $2<sup>m</sup>$  $5<sup>m</sup>$   $5<sup>nm</sup>$
- 3. Dial the one- or two-digit code for the desired intercom group member.

**To answer an Intercom call while on a line other than your Intercom group line:**

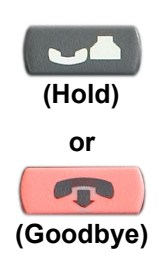

- 1. Choose one of the following keys:
	- Press the **Hold** key to put the current call on hold.
	- Press the **Goodbye** key to end the call.

Introm

2. Press the **Intercom** key and begin to speak.

# **Answering a call**

Each incoming call causes the telephone to ring, the LCD indicator beside the Line (DN) key to flash, and the Message Indicator lamp to flash.

#### **To answer a call:**

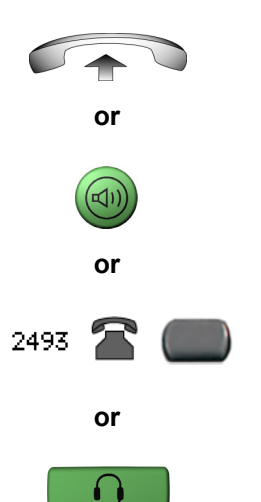

Choose one of the following four options:

- Lift the handset.
- Press the **Handsfree** button located on the left side of the handset.
	- Press the line (DN) key beside the LCD indicator as it flashes.
- Press the **Headset** key if a headset is connected to your telephone.

# **While on an active call**

This section describes the following features, available during an active call:

- • ["Placing a call on hold" on page 63](#page-62-0)
- • ["Transferring a call" on page 64](#page-63-0)
- • ["Using Timed Reminder Recall" on page 65](#page-64-0)
- • ["Using Attendant Recall" on page 66](#page-65-0)
- • ["Using Call Park" on page 67](#page-66-0)
- • ["Recording a Calling Party Number" on page 69](#page-68-0)
- • ["Displaying incoming call information" on page 70](#page-69-0)
- • ["Tracing a malicious call" on page 70](#page-69-1)

# <span id="page-62-0"></span>**Placing a call on hold**

Use the Hold feature when talking on one line and another call arrives on a second line. Retain the original call by putting it on hold and then answer the second call.

#### **To place a call on hold:**

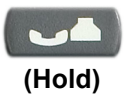

Press the **Hold** key. The LCD indicator flashes beside the line on hold.

*Note:* If **Automatic Hold** is enabled, the active call is automatically put on hold when you answer the second call.

#### **To retrieve a call on hold:**

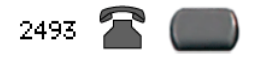

Press the line (DN) key beside the flashing LCD indicator.

## <span id="page-63-0"></span>**Transferring a call**

Use the Transfer feature to redirect a call to the appropriate person.

#### **To use the Transfer feature to direct a call to a third party:**

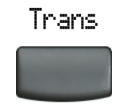

1. Press the **Transfer** soft key. The other party is on hold and a dial tone sounds. The LCD indicator light flashes steadily.

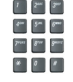

2. Dial the DN to which the call is to be transferred or use **Personal Directory, Redial List**, or **Callers List** to select a number to dial.

Trans

3. When that number rings or a person answers, press the **Transfer** soft key to connect the calling party.

#### **To return to the original call, if the transfer is incomplete:**

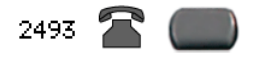

If the person called is not available, press the line (DN) key (next to the LCD indicator) to reconnect to the original call.

# <span id="page-64-0"></span>**Using Timed Reminder Recall**

Use the Timed Reminder Recall feature to receive a reminder tone when a transferred call is not answered.

#### **To use Timed Reminder Recall:**

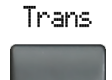

- 1. Press the **Transfer** soft key. The call is put on hold.
- pur 8m 8m
- 2. Dial the number to which the call is being transferred.

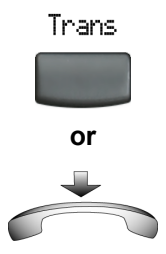

- 3. Choose one of the following to start the recall timer:
	- Press the **Transfer** soft key.
	- Replace the handset before the extension answers.

*Note:* If the transfer is complete, the recall timer stops.

**If the transferred call is not answered, your telephone rings:**

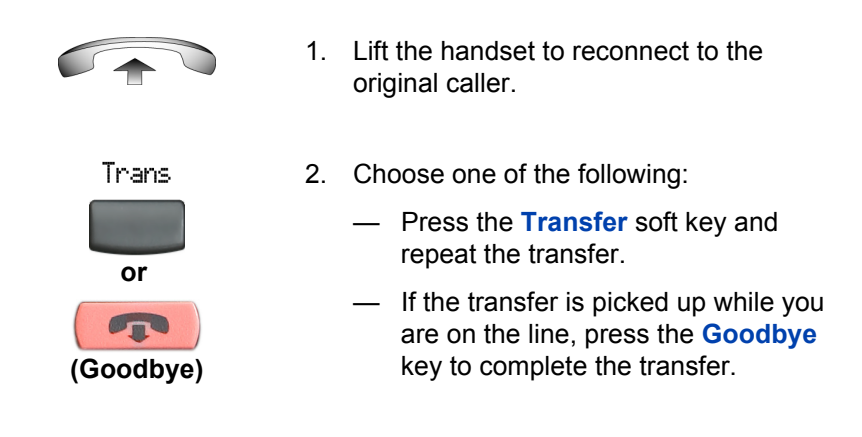

### <span id="page-65-0"></span>**Using Attendant Recall**

Use the Attendant Recall feature to contact an attendant during a call and to connect the call to the attendant.

**To contact the attendant while on a call:**

AttRc1

1. Press the **Attendant Recall** key and stay on the line until the attendant answers.

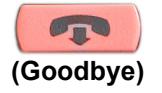

2. Press the **Goodbye** key. The caller remains connected to the attendant.

# <span id="page-66-0"></span>**Using Call Park**

Use the Call Park feature to hold temporarily (park) and retrieve a call from any telephone. Using Call Park does not tie up a line. When configured network-wide, Call Park can be used across networks. A System Park Extension can be configured to automatically park most calls.

#### **To park a call on the System Park DN or your own DN:**

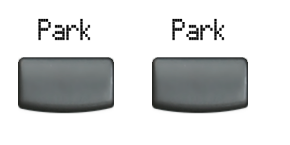

During an active call, press the **Park** soft key twice.

*Note:* By default, the call is parked on your DN unless a **System Park** is enabled to automatically park calls on the system.

**To park a call on a DN other than the System Park DN or your own DN:**

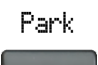

 $\mathbf{1}=\begin{bmatrix} 2^{m} & 2^{m} \end{bmatrix}$ 

- 1. Press the **Park** soft key.
- 2. Dial the DN where you want to park the call.

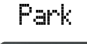

3. Press the **Park** soft key.

#### **To park a call using the SPRE code or FFC:**

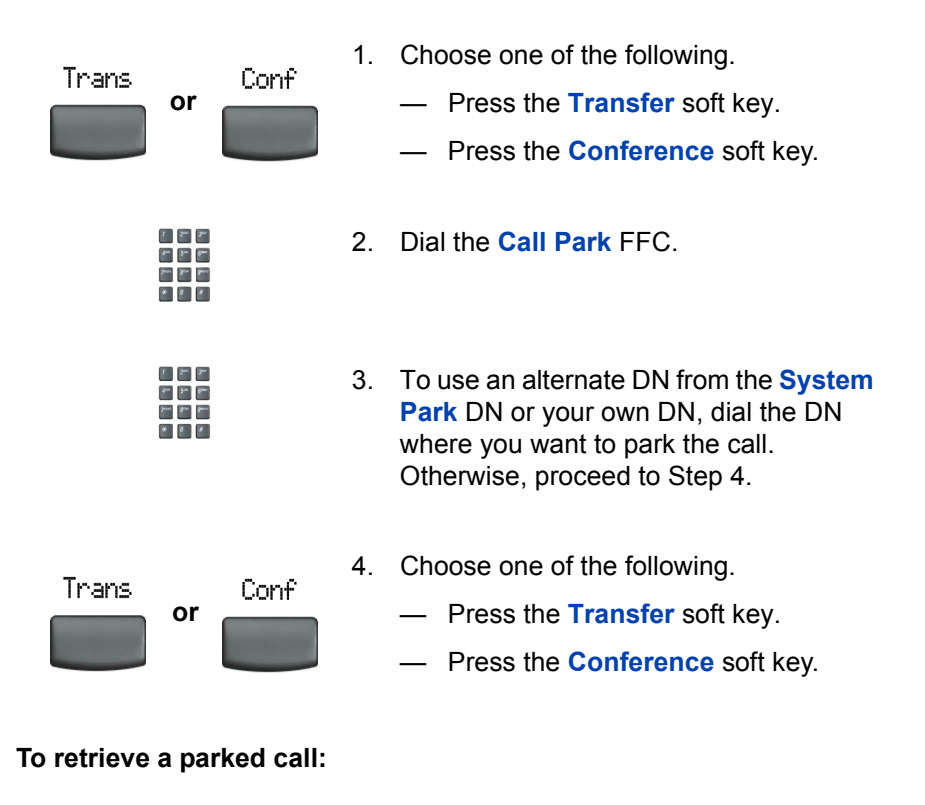

- 
- 1. Lift the handset.

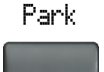

2. Press the **Park** soft key.

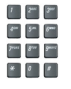

3. Dial the DN where you parked the call.

*Note:* If a parked call is not retrieved within a specified period of time, it rings back to your telephone or to the attendant.

# <span id="page-68-0"></span>**Recording a Calling Party Number**

Use the Calling Party Number feature to record a caller's number, or to charge a call to an account number, during an established call.

**To record a caller's number for accounting purposes:** 

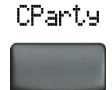

 $\begin{array}{|c|c|c|c|c|} \hline \rule{0pt}{2ex} & \hspace{-2ex} & \hspace{-2ex$  $-5 - 5$ See See See

- 1. Press the **Call Party** soft key. The caller is placed on hold.
- 2. Dial a charge account number or the caller's number.

*Note:* For information on using the **Charge** key, see ["Charging a call or](#page-91-0)  [charging a forced call" on page 92.](#page-91-0)

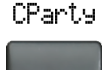

3. Press the **Call Party** soft key to return to the call.

# <span id="page-69-0"></span>**Displaying incoming call information**

Use the Display feature to display a second incoming caller's number and name (if available) during an active call, without interfering with the call in progress.

**To view the information on an incoming call while on a call in progress:**

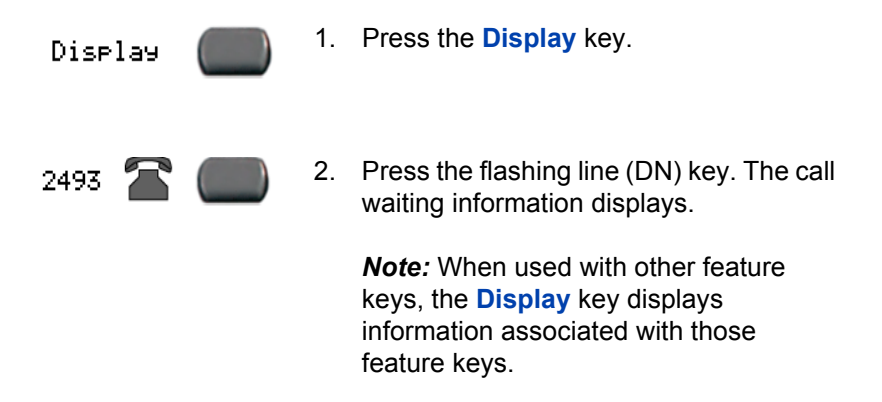

# <span id="page-69-1"></span>**Tracing a malicious call**

Use the Call Trace feature to trace nuisance calls within your system.

*Note:* This is not a default feature. Contact your system administrator to configure this feature on your telephone.

#### **To use Call Trace while on a call:**

CallTrace

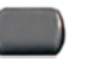

Press the **Call Trace** key.

#### **To use Call Trace without a Call Trace key:**

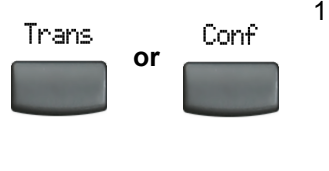

- 1. Choose one of the following:
	- Press the **Transfer** soft key.
	- Press the **Conference** soft key.

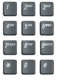

2. Dial the **SPRE code** followed by **83** or dial the **Call Trace** FFC to automatically reconnect.

# **Incoming calls**

You can use the following features when you have an incoming call:

- • ["Using Automatic Answerback" on page 72](#page-71-0)
- • ["Using Call Pickup" on page 73](#page-72-0)
- • ["Using Call Waiting" on page 74](#page-73-0)

# <span id="page-71-0"></span>**Using Automatic Answerback**

When the Automatic Answerback feature is active, your telephone automatically answers in Handsfree mode after one ring; however, calls are *not* forwarded to the voice message service.

#### **To activate Automatic Answerback:**

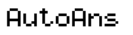

Press the **Automatic Answerback** key.

#### **To deactivate Automatic Answerback:**

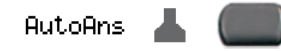

Press the **Automatic Answerback** key again.
# **Using Call Pickup**

Use the Call Pickup feature to pick up calls from any telephone in the same pickup group or another pickup group.

### **To answer a call in your own call pickup group:**

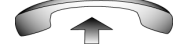

1. Lift the handset.

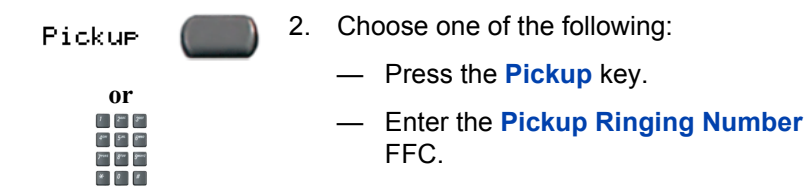

### **To answer an incoming call in another call pickup group:**

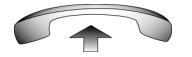

- 1. Lift the handset.
- GrePke
- 2. Press the **Group Pickup** key or enter the **Pickup Group** FFC.

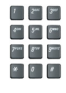

3. Dial the pickup group number of the ringing telephone.

### **To answer a call at a specific extension in any pickup group:**

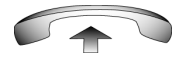

1. Lift the handset.

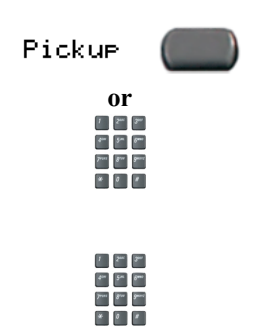

- 2. Choose one of the following:
	- Press the **Pickup** key.
	- Enter the **Pickup Directory Number** FFC**.**
- 3. Dial the DN of the telephone that is ringing (in your call pickup group). If the pickup DN or group number is invalid (an overflow burst tone sounds and the screen displays *Goodbye and try again)*, press the **Goodbye** key.

# **Using Call Waiting**

The Call Waiting feature alerts you to an incoming call by producing a tone. It also puts the current call on hold while you answer the new call.

**To answer an incoming call while on another call:**

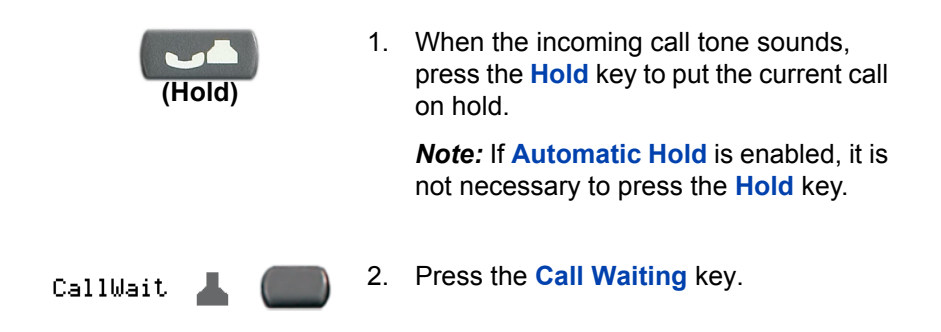

**To return to the first telephone call:**

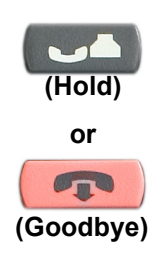

- 1. Choose one of the following:
	- Press the **Hold** key to put the second call on hold.
	- Press the **Goodbye** key to end the second call.

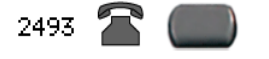

2. Press the line (DN) key associated with the first call.

### **If you do not have a Call Waiting key:**

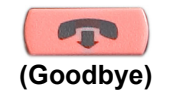

1. Press the **Goodbye** key to end the current call.

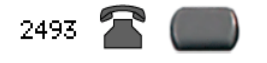

2. Press the line (DN) key beside the flashing status icon to answer the incoming call.

# **While away from your desk**

You can use the following features when you are away from your desk:

- • ["Using Call Forward" on page 76](#page-75-0)
- • ["Using Internal Call Forward" on page 77](#page-76-0)
- • ["Using Remote Call Forward" on page 78](#page-77-0)
- • ["Securing your telephone" on page 80](#page-79-0)

# <span id="page-75-0"></span>**Using Call Forward**

Use the Call Forward feature to direct incoming calls to ring on another line (DN). If the telephone is ringing, the call cannot be forwarded.

#### **To forward your calls or change the forward number:**

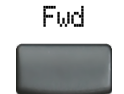

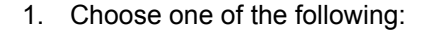

- Press the **Forward** soft key.
- Lift the handset and enter the **Call Forward All Calls Activate** FFC.

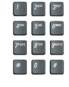

- 2. Dial the DN where you want to forward your calls.
- Fud-
- 3. Press the **Forward** soft key.

### **To deactivate Call Forward:**

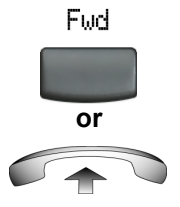

Choose one of the following:

- Press the **Forward** soft key.
- Lift the handset and enter the **Call Forward All Calls Deactivate** FFC.

### **To reinstate Call Forward to the same number:**

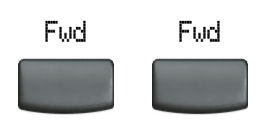

Press the **Forward** soft key twice.

# <span id="page-76-0"></span>**Using Internal Call Forward**

Use Internal Call Forward to accept only calls originating at internal DNs to ring at another DN. Calls originating outside your telephone system still ring at your telephone. Current incoming calls cannot be forwarded.

### **To forward internal calls:**

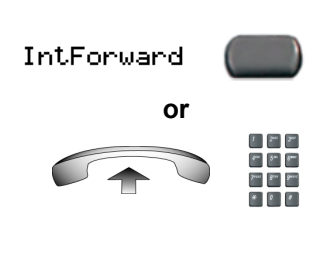

**Ave.** But Read

- 1. Choose one of the following:
	- Press the **Internal Call Forward** key.
	- Lift the handset and enter the **Internal Call Forward Activate**  FFC.
- 2. Dial the DN to which your internal calls will be forwarded.

IntForward

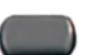

3. Press the **Internal Call Forward** key.

#### **To deactivate Internal Call Forward:**

Choose one of the following:

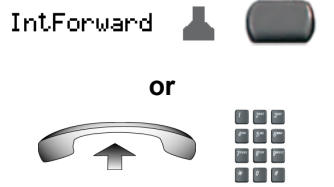

— Press the **Internal Call Forward** key.

— Lift the handset and enter the **Internal Call Forward Deactivate** FFC.

#### **To reinstate Call Forward to the same number:**

IntForward

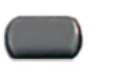

Press the **Internal Call Forward** key twice.

# <span id="page-77-0"></span>**Using Remote Call Forward**

Use the Remote Call Forward feature to forward calls (from any telephone other than your own) to any telephone.

#### **To activate Remote Call Forward:**

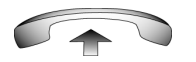

 $* 0 1$ 

- 1. Lift the handset.
- 2. If calling from a telephone outside the system, dial your direct system access number and wait for dial tone.

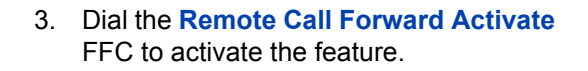

- 4. Dial your **Station Control Password**. A dial tone sounds.
- 5. Choose one of the following:
	- Dial your DN.
	- To forward calls to the previous call forward telephone number, press the **#** key. (Do not perform steps 6 and 7.)
- 6. Dial the number to which calls are being forwarded. If calls are forwarded to an invalid number, a fast busy signal sounds.
- 7. Press the **#** key.

### **To deactivate Remote Call Forward:**

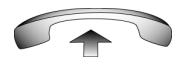

 $1 - 2<sup>m</sup>$  $\begin{picture}(20,20) \put(0,0){\line(1,0){10}} \put(15,0){\line(1,0){10}} \put(15,0){\line(1,0){10}} \put(15,0){\line(1,0){10}} \put(15,0){\line(1,0){10}} \put(15,0){\line(1,0){10}} \put(15,0){\line(1,0){10}} \put(15,0){\line(1,0){10}} \put(15,0){\line(1,0){10}} \put(15,0){\line(1,0){10}} \put(15,0){\line(1,0){10}} \put(15,0){\line(1$  $\mathcal{F}^{\mu\nu} = \mathcal{F}^{\mu\nu} = \mathcal{F}^{\mu\nu\lambda}$ 

**or**

 $\mathbf{r}=\mathbf{r}$  $\mathfrak{g}_{\text{int}}=\mathfrak{g}_{\text{int}}\circ\mathfrak{g}_{\text{int}}$  $\label{eq:3.1} \mathcal{F}^{\mu\nu} = \left[ \mathcal{S}^{\mu\nu} - \mathcal{S}^{\mu\nu} \right]$ 

 $\mathbb{F}[\mathbb{Z}[\mathbb{Z}]]$  $\mathbb{P}^{\mathbb{P}}\left[\begin{array}{c} \mathbb{P}^{\mathbb{P}} \\ \mathbb{P}^{\mathbb{P}} \end{array}\right]\mathbb{P}^{\mathbb{P}}$  $\overline{r}$   $\overline{r}$  $\begin{picture}(20,20) \put(0,0){\line(1,0){10}} \put(15,0){\line(1,0){10}} \put(15,0){\line(1,0){10}} \put(15,0){\line(1,0){10}} \put(15,0){\line(1,0){10}} \put(15,0){\line(1,0){10}} \put(15,0){\line(1,0){10}} \put(15,0){\line(1,0){10}} \put(15,0){\line(1,0){10}} \put(15,0){\line(1,0){10}} \put(15,0){\line(1,0){10}} \put(15,0){\line(1$ 

 $\begin{array}{|c|c|c|c|c|} \hline \rule{0pt}{2ex} & \hspace{-2ex} & \hspace{-2ex$  $\mathbb{Z}^n$  ,  $\mathbb{Z}^n$  ,  $\mathbb{Z}^n$  $\label{eq:3.1} \mathcal{F}^{\text{max}} = \mathcal{S}^{\text{max}} = \mathcal{S}^{\text{max}}$  $\star$  .  $\bullet$  .  $\bullet$  .

 $\mathcal{F}=\mathbb{R}^n$  $\begin{bmatrix} \mathcal{S}^{\text{in}} & \mathcal{S}^{\text{in}} \end{bmatrix} \begin{bmatrix} \mathcal{S}^{\text{in}} & \mathcal{S}^{\text{in}} \end{bmatrix}$  $\label{eq:3} \mathcal{F}^{\text{max}} = \mathcal{F}^{\text{max}} = \mathcal{F}^{\text{max}}$  $\begin{picture}(20,20) \put(0,0){\line(1,0){10}} \put(15,0){\line(1,0){10}} \put(15,0){\line(1,0){10}} \put(15,0){\line(1,0){10}} \put(15,0){\line(1,0){10}} \put(15,0){\line(1,0){10}} \put(15,0){\line(1,0){10}} \put(15,0){\line(1,0){10}} \put(15,0){\line(1,0){10}} \put(15,0){\line(1,0){10}} \put(15,0){\line(1,0){10}} \put(15,0){\line(1$ 

- 1. Lift the handset.
- 2. If calling from a telephone outside the system, dial the **direct system access** number and wait for the dial tone.

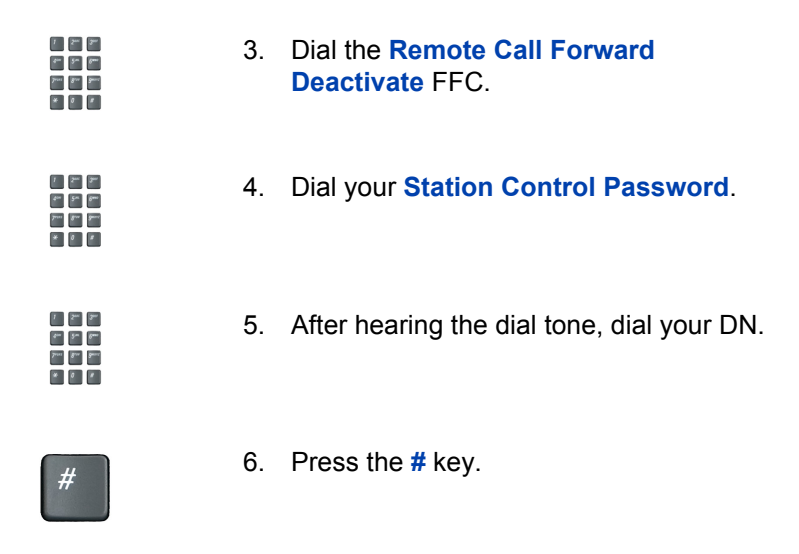

# <span id="page-79-0"></span>**Securing your telephone**

Use the Electronic Lock feature to prevent others from making calls from your telephone. The Electronic Lock feature is controlled using your Station Control Password (SCPW). To change your Station Control Password, please refer to ["Security features" on page 19.](#page-18-0)

### **To lock your telephone:**

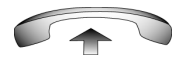

 $\begin{array}{|c|c|c|c|c|} \hline \rule{0pt}{2ex} & \hspace{-2ex} & \hspace{-2ex$  $\begin{array}{c} \mathcal{C}^{\mathcal{C}} \end{array} \begin{array}{c} \mathcal{C}^{\mathcal{C}} \end{array} \begin{array}{c} \mathcal{C}^{\mathcal{C}} \end{array}$  $\mathcal{F}^{\mu\nu} = \mathcal{F}^{\mu\nu} = \mathcal{F}^{\mu\nu\lambda}$  $\bullet$  ,  $\bullet$  ,  $\bullet$  .

See Are Bend  $\star$  .  $\bullet$  .  $\bullet$  .

- 1. Lift the handset.
- 2. Dial the **Electronic Lock Activate** FFC.
- 3. Dial your **Station Control Password**.

**80**

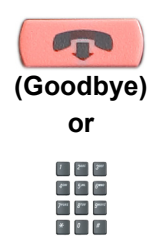

- 4. Choose one of the following:
	- If dialing locally, press the **Goodbye** key.
	- If dialing the FFC remotely, dial your DN.

## **To unlock your telephone:**

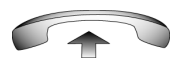

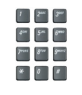

 $\mathcal{F}=\mathbb{R}^{n\times n}$  $\mathbb{R}^n$  ,  $\mathbb{R}^n$  $\label{eq:3.1} \overline{p_{\rm res}} = \overline{p_{\rm res}} = \overline{p_{\rm res}}.$ 

- 1. Lift the handset.
- 2. Dial the **Electronic Lock Deactivate**  FFC.
- 3. Dial your **Station Control Password**.

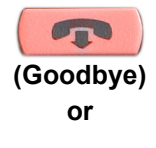

 $\begin{array}{|c|c|c|c|c|} \hline \rule{0pt}{2ex} & \hspace{-2ex} & \hspace{-2ex$  $\begin{array}{|c|c|} \hline \rule{0pt}{2.2ex} & \rule{0pt}{2.2ex} & \rule$  $\label{eq:3} \mathcal{F}^{\text{max}} = \mathcal{F}^{\text{max}} = \mathcal{F}^{\text{max}}$  $\star$  .  $\bullet$  .

- 4. Choose one of the following:
	- If dialing locally, press the **Goodbye** key.
	- If dialing the FFC remotely, dial your DN.

# **Talking with more than one person**

Use the following features to enable conversations between more than two people:

- • ["Using the Call Join feature" on page 82](#page-81-0)
- • ["Setting up a conference call" on page 83](#page-82-0)
- • ["Using the Conferee Selectable Display and Disconnect feature" on](#page-83-0)  [page 84](#page-83-0)
- • ["Using Group Call" on page 85](#page-84-0)

# <span id="page-81-0"></span>**Using the Call Join feature**

Use the Call Join feature to connect a call to a current active call. This creates a conference between the two callers and yourself.

### **To connect a call on hold (on a different line) to your current call:**

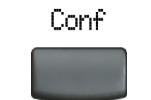

1. Press the **Conference** soft key.

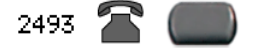

2. Press the line key that has the number of the caller you want to connect to your current call.

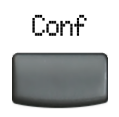

3. Press the **Conference** soft key to join the person on hold to your conversation.

# <span id="page-82-0"></span>**Setting up a conference call**

Use the Conference feature to set up a conference call. The maximum number of people the conference feature supports is either three or six, depending on the configuration of your telephone.

#### **To set up a conference call:**

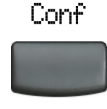

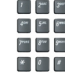

- 1. While on a call, press the **Conference**  soft key to place the party on hold. You receive a dial tone.
- 2. Dial the number of the person you want to add to the conference call. You can talk privately to the person you are adding at this time.

*Note:* If you press the **Directory** key, you can also use **Corporate Directory, Personal Directory, Redial List,** and **Callers List** to find and dial the number of the person you want to add to the conference call.

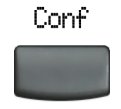

3. Press the **Conference** soft key a second time to conference all parties together.

### **If the person you attempt to add to the conference is unavailable:**

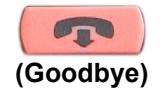

1. Press the **Goodbye** key.

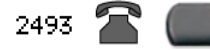

2. Press the line (DN) key beside the flashing status icon to return to your original call.

## <span id="page-83-0"></span>**Using the Conferee Selectable Display and Disconnect feature**

Use the Conferee Selectable Display and Disconnect feature to list active conferees and disconnect a conferee from the conference call.

#### **To view active conferees:**

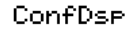

1. While on a conference call, press the **Conferee Selectable Display** key to turn on the LCD indicator. Each key press changes the screen to show a different active conferee.

*Note:* This action has no effect on the display of other telephones involved in the conference.

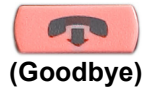

2. Press the **Goodbye** key. If configured, the **Conference Count Display** returns an updated total count of conferees. The LCD indicator turns off.

#### **To disconnect a conferee:**

ConfDse

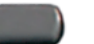

1. While on a conference call, press the **Conferee Selectable Display** key until the conferee you want to disconnect appears on the screen.

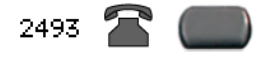

2. Press the line (DN) key on which the conference call is established.

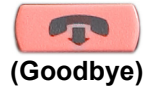

- 3. Choose one of the following:
	- For a single conferee, press the **Goodbye** key. If configured, the **Conference Count Display** returns an updated total count of conferees. The LCD indicator turns off.
	- For multiple conferees, repeat steps 1 and 2 until all conferees are disconnected. Then press the **Goodbye** key.

# <span id="page-84-0"></span>**Using Group Call**

Use the Group Call feature to automatically call members of a predefined group, one at a time, until they all answer.

#### **To call group members:**

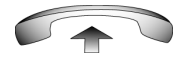

1. Lift the handset.

GreC1

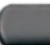

- 2. Press the **Group Call** key or enter the **Group Call FFC**.
	- The feature automatically calls all group members. The icon flashes until all members answer.
	- The telephone numbers of the group members appear on the display as they answer. When the last person answers, the **Group Call** indicator lights steadily.
	- When a person in your group is on a conference call or another group call, they are not connected to your group call.
	- After everyone in the group has answered, only the person who made the group call can put the call on hold.

#### **To answer a Group Call:**

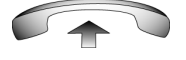

- 1. Lift the handset. Note the following about Notification Tones:
	- If you are on a call and receive three 10-second tones, this is the notification of a group call on your current extension.
	- If you are on a call on another line when a group call is made, you receive a long tone through the handset or speaker.
	- If you are already on a conference call or another group call, you do not receive notification of a group call.

### **To end a Group Call:**

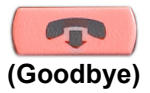

Press the **Goodbye** key.

*Note:* When the person who made the group call disconnects, the call terminates for all members of the group. However, the members of the group call can disconnect from the call and not affect other members on the call.

# **Working without interruption**

This section describes the Activating Make Set Busy feature, which provides uninterrupted work time.

# **Activating Make Set Busy**

Use the Make Set Busy feature to make your telephone appear busy to all callers.

#### **To activate Make Set Busy:**

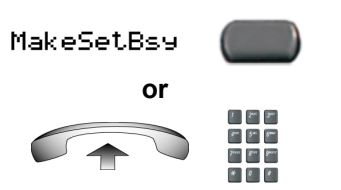

Choose one of the following:

- Press the **Make Set Busy** key.
- Lift the handset and enter the **Make Set Busy Activate** FFC.

### **To deactivate Make Set Busy:**

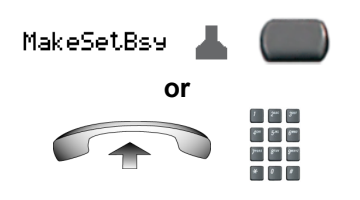

Choose one of the following:

- Press the **Make Set Busy** key a second time to deactivate the feature.
- Lift the handset and enter the **Make Set Busy Deactivate** FFC.

# **Additional call features**

Contact your system administrator to determine if the following call features are available on your telephone.

- • ["Using AutoDial Transfer" on page 89](#page-88-0)
- • ["Using the Buzz feature" on page 90](#page-89-0)
- • ["Using Call Page Connect to make an announcement" on page 90](#page-89-1)
- • ["Using Centrex/Exchange Line Switchhook Flash" on page 91](#page-90-0)
- • ["Charging a call or charging a forced call" on page 92](#page-91-0)
- • ["Using Enhanced Override" on page 95](#page-94-0)
- • ["Using Forced Camp-on feature" on page 96](#page-95-0)
- • ["Overriding a busy signal" on page 98](#page-97-0)
- • ["Using Privacy Release" on page 99](#page-98-0)
- • ["Using Radio Page" on page 99](#page-98-1)
- • ["Using Voice Call" on page 101](#page-100-0)

# <span id="page-88-0"></span>**Using AutoDial Transfer**

Use the AutoDial Transfer feature to transmit digits through your AutoDial key to the Central Office after a Trunk Switchhook Flash. You must be on a Central Office/Exchange (CO) trunk call from or to a Central Office (CO) that offers Centrex or exchange line-type features.

## **To use AutoDial Transfer when picking up an incoming trunk call:**

CentrexSHF

- 
- 1. Press the **Centrex Switchhook Line Flash** key and wait for interrupted dial tone.

AutoDial

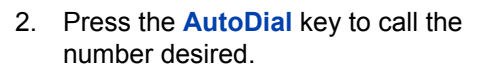

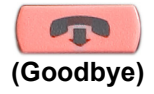

3. Press the **Goodbye** key to end the call.

# <span id="page-89-0"></span>**Using the Buzz feature**

Use the Buzz feature to notify another person of a call, a visitor, or a request. Two telephones that are linked together enable one person to signal the other. The person signaled hears a buzz.

#### **To buzz the telephone linked to your telephone:**

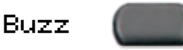

Press the **Buzz** key.The telephone linked to your telephone buzzes as long as you press the key.

# <span id="page-89-1"></span>**Using Call Page Connect to make an announcement**

Use the Call Page Connect feature to make an announcement over a paging system.

*Note:* A **Page** key on an attendant console overrides and disconnects the telephones. The telephones must re-access the page trunk.

#### **To connect to Call Page:**

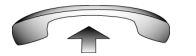

1. Lift the handset.

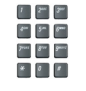

- 2. Dial the **Page Trunk Access Code** to complete the connection to the page system.
- 3. Make your announcement.

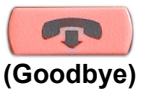

4. Press the **Goodbye** key.

# <span id="page-90-0"></span>**Using Centrex/Exchange Line Switchhook Flash**

Use the Centrex/Exchange Line Switchhook Flash feature during an established call to use a Centrex service, such as Call Transfer or Three-Way Calling.

#### **To use Centrex/Exchange Line Switchhook Flash:**

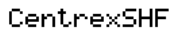

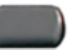

1. While on a call, press the **Centrex Line Switchhook Flash** key. A special dial tone sounds.

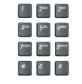

2. Dial the codes for your custom **Centrex**  feature.

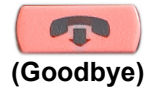

3. Press the **Goodbye** key to end the call.

# <span id="page-91-0"></span>**Charging a call or charging a forced call**

Use the Call Charge feature to charge a call to a specific account. The Forced Charge feature charges long-distance calls from a telephone restricted to local calls.

**To charge a local or long-distance call to an account before you dial:**

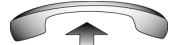

1. Lift the handset.

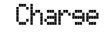

 $\begin{array}{|c|c|c|c|c|} \hline \rule{0pt}{2ex} & \hspace{-2ex} & \hspace{-2ex$  $\begin{picture}(20,20) \put(0,0){\line(1,0){10}} \put(15,0){\line(1,0){10}} \put(15,0){\line(1,0){10}} \put(15,0){\line(1,0){10}} \put(15,0){\line(1,0){10}} \put(15,0){\line(1,0){10}} \put(15,0){\line(1,0){10}} \put(15,0){\line(1,0){10}} \put(15,0){\line(1,0){10}} \put(15,0){\line(1,0){10}} \put(15,0){\line(1,0){10}} \put(15,0){\line(1$ m 3 - 3 - 1  $\begin{array}{c|c|c|c|c} \hline \textbf{a} & \textbf{b} & \textbf{c} \end{array}$ 

- 2. Press the **Charge** soft key or dial the **Call Detail Recording** FFC.
- 3. Dial the charge account number.

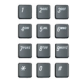

4. When the dial tone sounds, dial the number.

### **To charge a call in progress:**

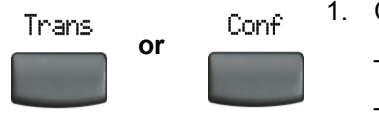

- 1. Choose one of the following:
	- Press the **Transfer** soft key.
	- Press the **Conference** soft key.

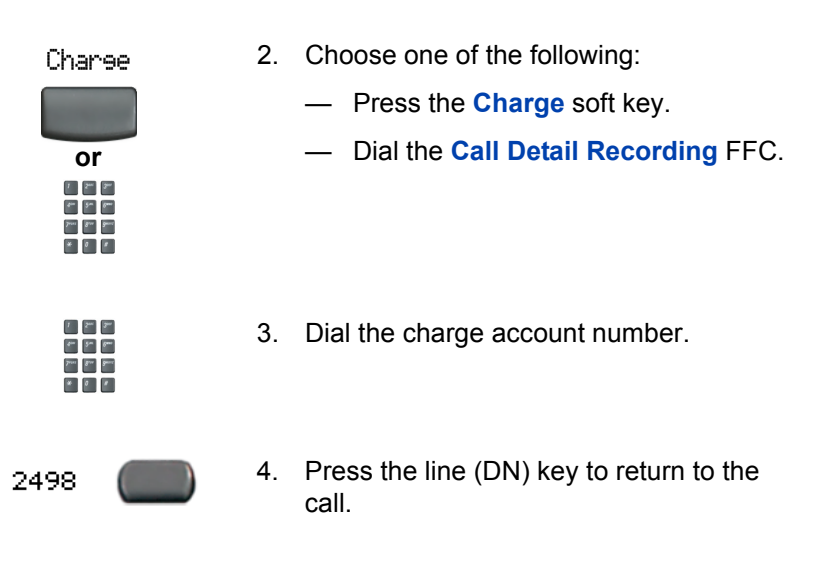

## **To charge a call to an account when you transfer a call:**

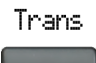

1. Press the **Transfer** soft key. The call is on hold.

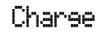

- 2. Choose one of the following:
	- Press the **Charge** soft key.
	- Dial the **Call Detail Recording** FFC.

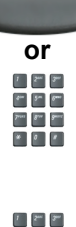

 $\begin{picture}(20,20) \put(0,0){\dashbox{0.5}(5,0){ }} \put(15,0){\circle{10}} \put(15,0){\circle{10}} \put(15,0){\circle{10}} \put(15,0){\circle{10}} \put(15,0){\circle{10}} \put(15,0){\circle{10}} \put(15,0){\circle{10}} \put(15,0){\circle{10}} \put(15,0){\circle{10}} \put(15,0){\circle{10}} \put(15,0){\circle{10}} \put(15,0){\circle{10}} \put(15,0){\circle{10}} \put(15,0$  $\begin{picture}(20,20) \put(0,0){\line(1,0){10}} \put(15,0){\line(1,0){10}} \put(15,0){\line(1,0){10}} \put(15,0){\line(1,0){10}} \put(15,0){\line(1,0){10}} \put(15,0){\line(1,0){10}} \put(15,0){\line(1,0){10}} \put(15,0){\line(1,0){10}} \put(15,0){\line(1,0){10}} \put(15,0){\line(1,0){10}} \put(15,0){\line(1,0){10}} \put(15,0){\line(1$  $\star$  .  $\bullet$  .  $\bullet$  . 3. Dial the charge account number.

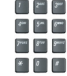

4. After the dial tone, dial the number to where the call is to be transferred.

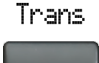

5. Press the **Transfer** soft key when you hear the telephone ring.

*Note:* You can talk privately to the person at the transfer number before you press the **Transfer** soft key.

### **To charge a call to an account when you add someone to a conference call:**

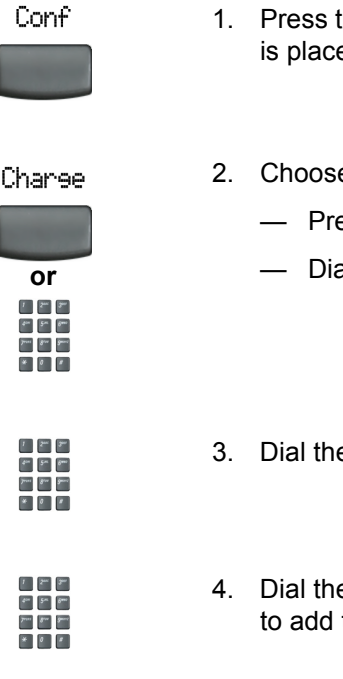

- 1. Press the **Conference** soft key. The call is placed on hold.
- 2. Choose one of the following:
	- Press the **Charge** soft key.
	- Dial the **Call Detail Recording** FFC.
- 3. Dial the charge account number.
- 4. Dial the number of the person you want to add to the conference.

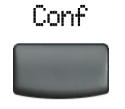

5. Press the **Conference** soft key.

# <span id="page-94-0"></span>**Using Enhanced Override**

Use the Enhanced Override feature to override an active call after you attempt a Forced Camp-on. Use Enhanced Override to make a simple call or a consultation call, such as placing a call on hold and calling another party.

### **To use Enhanced Override:**

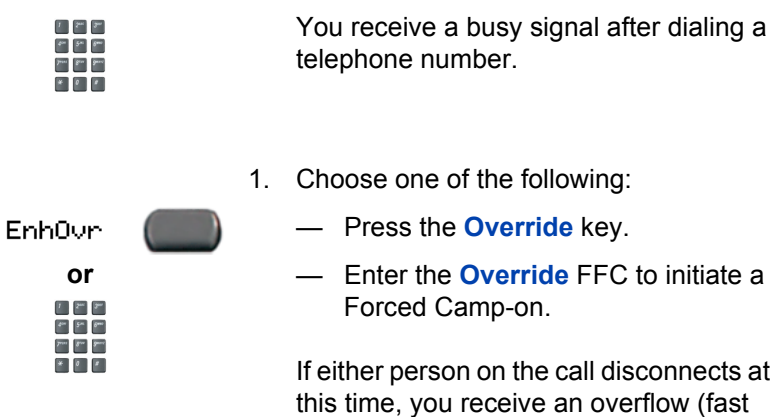

busy/engaged) signal.

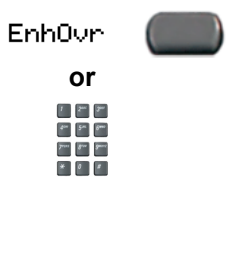

- 2. Choose one of the following:
	- Press the **Override** key again.
	- Enter the **Override** FFC again.

The other two persons on the call receive an override tone and a conference call is established between the three of you. If anyone disconnects, the other two persons remain connected.

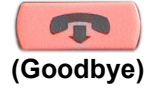

3. To terminate the call, press the **Goodbye** key.

# <span id="page-95-0"></span>**Using Forced Camp-on feature**

Use the Forced Camp-on feature to automatically ring another telephone (internal or external) immediately after that telephone disconnects from its current call.

**To use Forced Camp-on:**

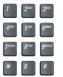

You receive a busy signal after dialing a telephone number.

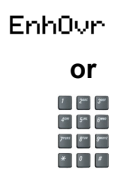

- 1. Choose one of the following:
	- Press the **Override** key.
	- Enter the **Override** FFC, to initiate a Forced Camp-on.

*Note:* The person you called receives a tone, and you receive a ring/ringback signal or a busy/engaged signal, depending on the options chosen. You are now camped-on to the number you dialed.

- 2. Hang up the telephone.
- 3. When the person you called finishes their call, your telephone automatically dials the number and both telephones ring.

#### **Answering a call camped-on to your extension:**

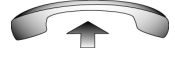

When your telephone rings, lift the handset.

*Note:* You can program your telephone for either Camp-on or Call Waiting, but not both.

# <span id="page-97-0"></span>**Overriding a busy signal**

Use the Override feature to override a busy signal and interrupt another call.

#### **To override a busy/engaged signal:**

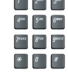

1. Dial a telephone number and receive a busy signal.

- **EnhOvr or**  $\begin{array}{|c|c|c|c|c|} \hline \rule{0pt}{2ex} & \hspace{-2ex} & \hspace{-2ex$  $\begin{array}{|c|c|} \hline \textbf{r} & \textbf{r} & \textbf{r} \\\hline \textbf{r} & \textbf{r} \\\hline \textbf{r} & \textbf{r} \\\hline \textbf{r} & \textbf{r} \\\hline \textbf{r} & \textbf{r} \\\hline \textbf{r} & \textbf{r} \\\hline \textbf{r} & \textbf{r} \\\hline \textbf{r} & \textbf{r} \\\hline \textbf{r} & \textbf{r} \\\hline \textbf{r} & \textbf{r} \\\hline \textbf{r} & \textbf{r} \\\hline \textbf{r} & \textbf{r$  $\label{eq:3.1} \mathcal{F}^{\text{max}} = \mathcal{S}^{\text{max}} = \mathcal{S}^{\text{max}}$  $*$  0  $*$
- 2. Choose one of the following:
	- Press the **Override** key.
	- Enter the **Override** FFC. The people in the targeted call receive a tone for approximately one second. After Override joins you to their call, a short tone repeats every 16 seconds.

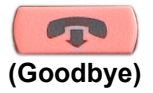

3. To terminate the call, press the **Goodbye** key.

# <span id="page-98-0"></span>**Using Privacy Release**

Use the Privacy Release feature to enable one or more people who share your DN to join a call.

**To use Privacy Release in an established state:**

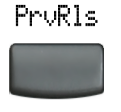

Press the **Privacy Release** soft key during a call. A person joins the call by pressing the shared number (DN) key on their telephone (Multiple Appearance DN feature).

# <span id="page-98-1"></span>**Using Radio Page**

Use the Radio Page feature to page a person and stay on the line until they answer. The paged person answers the call after entering a special Page Meet-me code from any telephone.

### **To use Automatic Preselection (Meet-me page):**

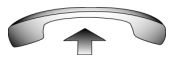

 $1 - 2<sup>m</sup>$  $\cdot$   $\sim$   $\sim$  $P^{\text{max}} = S^{\text{max}}$ 

 $F = F$ See See See  $\begin{picture}(20,20) \put(0,0){\line(1,0){10}} \put(15,0){\line(1,0){10}} \put(15,0){\line(1,0){10}} \put(15,0){\line(1,0){10}} \put(15,0){\line(1,0){10}} \put(15,0){\line(1,0){10}} \put(15,0){\line(1,0){10}} \put(15,0){\line(1,0){10}} \put(15,0){\line(1,0){10}} \put(15,0){\line(1,0){10}} \put(15,0){\line(1,0){10}} \put(15,0){\line(1$ 

- 1. Lift the handset.
- 2. Dial the **Radio Paging Access** FFC. The paging tone sounds (two beeps followed by a dial tone).
- 3. Dial the number of the party you want to page. After dialing, the ringback tone sounds.

*Note:* The paged person can use any telephone to enter a **Radio Paging Answer** FFC, plus their own DN number.

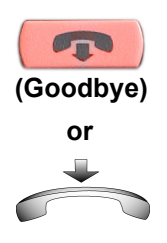

4. If your call goes unanswered for a preset time period and a 15-second highpitched tone sounds followed by silence, press the **Goodbye** key or replace the handset.

#### **To use Automatic Post selection:**

The called party is either busy on the telephone or away from their desk. To page the called party, there is no need to redial the number of the called party.

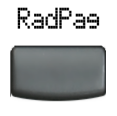

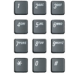

- 1. Press the **Radio Page** soft key. A special dial tone sounds.
- 2. Dial the **Radio Paging Access** FFC. The ringback tone sounds.

*Note:* The paged person can use any telephone to enter a **Radio Paging Answer** FFC, plus their own DN number.

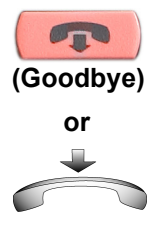

3. If your call goes unanswered for a preset time period and a 15-second highpitched tone sounds followed by silence, press the **Goodbye** key or replace the handset.

### **To answer a Radio Page:**

If you carry a Radio Pager, a page indicates that someone dialed your DN. If the Radio Page system is configured to function in Meet-me mode, you can answer the page call from any telephone.

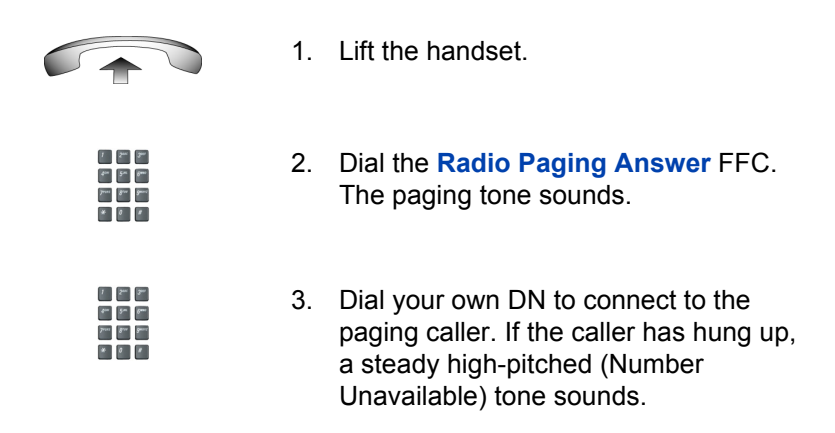

# <span id="page-100-0"></span>**Using Voice Call**

Use the Voice Call feature to page another person or make an announcement through someone else's telephone speaker.

### **To make a voice call:**

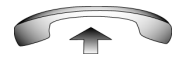

1. Lift the handset.

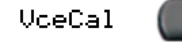

2. Press the **Voice Call** key and make the announcement.

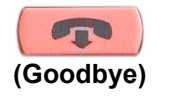

3. Press the **Goodbye** key.

## **To respond to a voice call:**

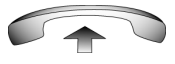

Your telephone rings once and the caller's voice transmits through your speaker. Lift the handset.

# **Additional phone features**

The following features are described in this section:

- • ["Using the Personal Directory" on page 103](#page-102-0)
- • ["Using the Callers List" on page 106](#page-105-0)
- • ["Using the Redial List" on page 108](#page-107-0)
- • ["Using Virtual Office" on page 110](#page-109-0)
- • ["Using Media Gateway 1000B" on page 117](#page-116-0)

# <span id="page-102-0"></span>**Using the Personal Directory**

Use the Personal Directory feature to create and store up to 100 directory entries. A Personal Directory entry can contain:

- last name (up to 24 characters)
- first name (up to 24 characters)
- telephone numbers (up to 31 characters)

To use Personal Directory, press the Directory key and select Personal Directory.

*Note:* If password control has been enabled, enter your SCPW at the prompt.

### **To add an entry:**

**AddNew** 

1. Press the **AddNew** soft key.

*Note:* If the message "Directory is full" appears, one or more entries must be deleted to add a new entry.

#### **Additional phone features**

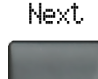

 $\begin{array}{|c|c|c|c|c|} \hline \rule{0pt}{2ex} & \hspace{-2ex} & \hspace{-2ex$  $\begin{array}{c} \begin{array}{c} \mathbf{r} \\ \mathbf{r} \end{array} \end{array} \begin{array}{c} \mathbf{r} \\ \mathbf{r} \end{array} \begin{array}{c} \mathbf{r} \\ \mathbf{r} \end{array}$ - 3- 3-

- 2. Press the **Next** soft key.
- 3. Use the dialpad to enter the telephone number.

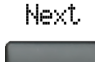

4. Press the **Next** soft key.

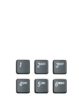

- 5. Use the dialpad to enter the name.
- 6. Choose one of the following:

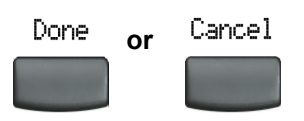

- Press the **Done** soft key to save the new entry.
- Press the **Cancel** soft key to return to the Add screen.

### **To edit an entry:**

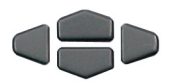

- 1. Press the **Up/Down** navigation keys to scroll and highlight the desired entry.
- 2. Press the **Edit** soft key and perform your edits.

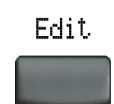

- 3. Choose one of the following:
- Press the **Done** soft key to save the changes.
	- Press the **Cancel** soft key.

#### **To delete an entry:**

Done

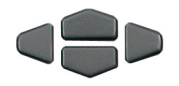

**or**

Cancel

1. Press the **Up/Down** navigation keys to scroll and highlight the entry.

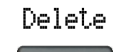

2. Press the **Delete** soft key.

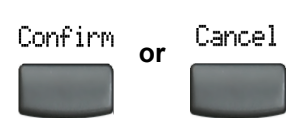

- 3. Choose one of the following:
	- Press the **Confirm** soft key.
	- Press the **Cancel** soft key.

#### **To search for an entry:**

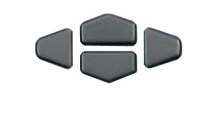

1. Press the **Up/Down** navigation keys to scroll and highlight the desired entry.

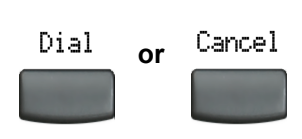

- 2. Choose one of the following:
	- Press the **Dial** soft key to dial the resulting number.
	- Press the **Cancel** soft key to exit without dialing.

# <span id="page-105-0"></span>**Using the Callers List**

The Callers List feature logs all incoming calls. Callers List can store up to 100 entries in the list. When the list is full, the system over-writes the oldest entry. Use the Callers List feature to review missed calls and to dial calls. The Callers List contains:

- the caller's last and first name (if available)
- the DN of the caller
- the time/date of the call
- the number of times the caller calls

Entries in the Callers List are sorted by the time the call was received.

*Note:* Calling Party Name Display (CPND) is affected depending on the preferred name match option. If preferred name match is on, the CPND appears according to your configurations. If the preferred name match option is off, the CPND appears according to the system configurations.

To access the Callers List, press the Directory key and select Callers List.

*Note:* If password control has been enabled, enter your SCPW at the prompt.

**To dial an entry:**

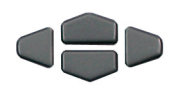

Dial

- 1. Press the **Up/Down** navigation keys to scroll and highlight the desired entry.
- 2. Press the **Dial** soft key.

### **To delete an entry:**

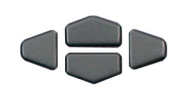

Delete

- 1. Press the **Up/Down** navigation keys to scroll and highlight the desired entry.
- 2. Press the **Delete** soft key.

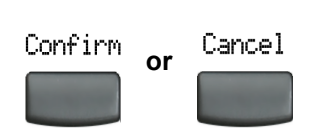

- 3. Choose one of the following:
	- Press the **Confirm** soft key.
	- Press the **Cancel** soft key.

### **To delete the entire Callers List:**

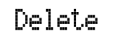

1. Press the **Delete** soft key.

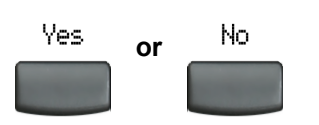

- 2. Choose one of the following soft keys:
	- Yes to delete entire Callers List.
	- **No** to return to the previous screen.

# <span id="page-107-0"></span>**Using the Redial List**

The Redial List feature logs all outgoing calls. Redial List can store up to 20 entries in the list. When the list is full, the system over-writes the oldest entry. Use the Redial List feature to review calls made and to redial previously dialed calls. The Redial List contains:

- the last and first name of the dialed party (if available)
- the DN of the dialed party
- the time/date of the last dialed occurrence

Entries in the Redial List are sorted by the time the call was received.

*Note:* Calling Party Name Display (CPND) is affected depending on the preferred name match option. If preferred name match is on, the CPND appears according to your configurations. If the preferred name match option is off, the CPND appears according to the system configurations.

To access Redial List, press the Directory key and select Redial List.

*Note:* If password control has been enabled, enter your SCPW at the prompt.

#### **To dial an entry:**

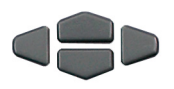

1. Press the **Up/Down** navigation keys to scroll and highlight the desired entry.
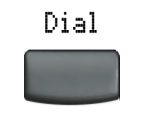

### **To delete an entry:**

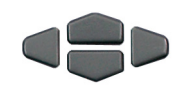

1. Press the **Up/Down** navigation keys to scroll and highlight the desired entry.

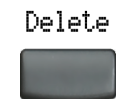

2. Press the **Delete** soft key.

2. Press the **Dial** soft key.

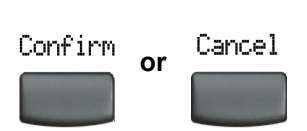

- 3. Choose one of the following:
	- Press the **Confirm** soft key.
	- Press the **Cancel** soft key.

### **To delete the entire Redial List:.**

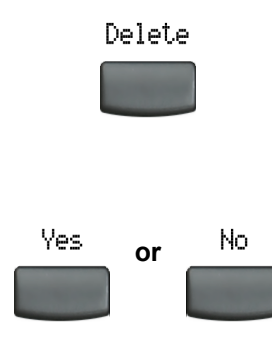

- 1. Press the **Delete** soft key.
- 2. Choose one of the following soft keys:
	- **Yes** to delete entire Callers List.
	- **No** to return to the previous screen.

## <span id="page-109-0"></span>**Using Virtual Office**

When you are away from your office telephone, use the Virtual Office feature to transfer calls, and all of your office telephone's features, to a remote telephone.

**Note 1:** Consult your system administrator to verify if the Virtual Office feature is available for your use.

*Note 2:* When designated as the office telephone, the IP Phone 2002 can be activated for Virtual Office by an IP Phone 2004, an IP Softphone 2050, or another IP Phone 2002.

*Note 3:* When logged into an IP Phone 2004 or an IP Softphone 2050 using Virtual Office, feature keys 4, 5, and the Shift key are not available to the IP Phone 2002.

<span id="page-109-1"></span>*Note 4:* A Virtual Office login from an IP Phone 2004 to an IP Phone 2002 or IP Softphone 2050 might be blocked in certain situations. Consult your system administrator.

## **Logging in to Virtual Office**

**To activate Virtual Office on your office telephone from your remote telephone:**

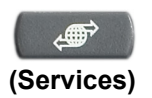

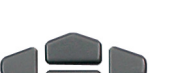

- 1. Press the **Services** key.
- 2. Press the **Up/Down** navigation keys to scroll and highlight **Virtual Office Login**.
- Select
- 3. Press the **Select** soft key.

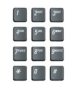

4. At the prompt, enter your User ID.

5. Press the **Select** soft key.

Select

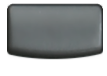

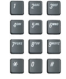

6. At the prompt, enter the home **Station Control Password (SCPW)**.

*Note 1:* If the User ID is not found locally, the message "Locating Remote Server" displays.

*Note 2:* After three failed login attempts, wait one hour before attempting to log in again or contact your system administrator to reset your password. For more information, see ["Security](#page-18-0)  [features" on page 19](#page-18-0).

A successful login transfers all the features, time, date, and tones to your remote telephone from your office telephone.

## <span id="page-111-0"></span>**Using Virtual Office on your remote telephone**

The following figures show various IP Phones logged on to an IP Phone 2002 using Virtual Office.

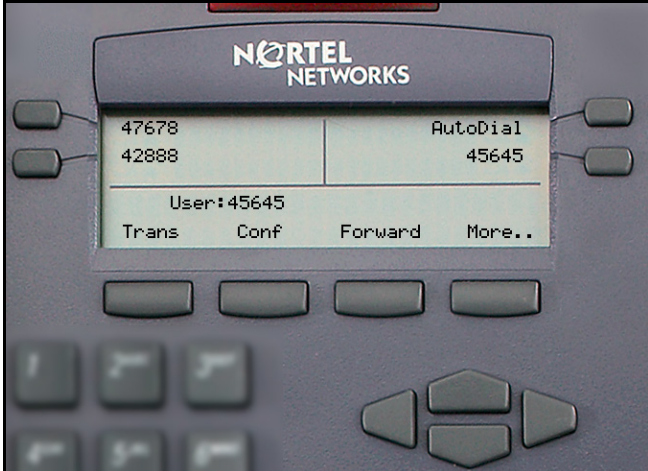

## **Figure 5: Logged on to an IP Phone 2002**

**Figure 6: Logged on to an IP Phone 2002 using an IP Phone 2004**

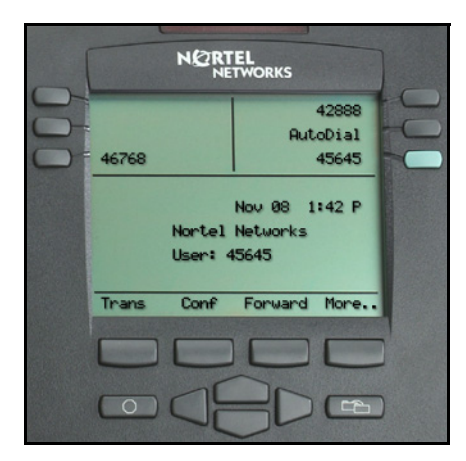

#### **Figure 7: Logged on to an IP Phone 2002 using an IP Softphone 2050**

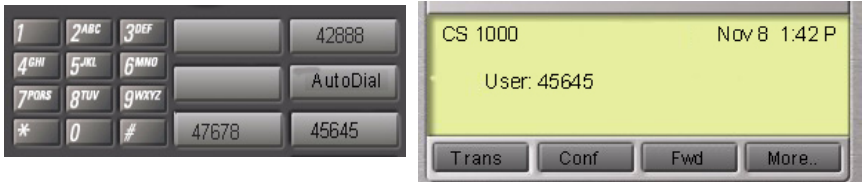

A User information line appears on all displays listing the number of your office telephone.

## <span id="page-112-0"></span>**Using Virtual Office on your office telephone**

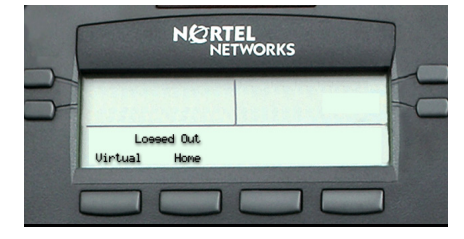

When activated for Virtual Office by a remote telephone, your office telephone is *logged out* and no longer operational.

A Logged Out message displays on your telephone alerting you that it is being used for Virtual Office.

#### **To regain operation of a telephone being used for Virtual Office:**

Choose one of the following:

- 1. To completely disconnect your office telephone from the remote telephone:
	- a. Press the **Home** key.
	- b. Enter your User ID and password (this logs the office telephone back on to your office network).

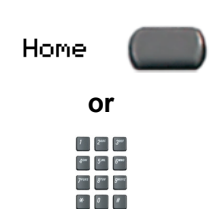

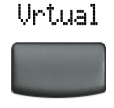

2. To use your office telephone as the remote telephone for Virtual Office, press the **Virtual** soft key to log in to another IP Phone.

## <span id="page-113-0"></span>**Logging out of Virtual Office**

**To log out from a remote telephone:**

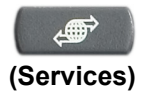

1. Press the **Services** key.

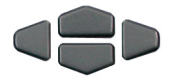

- 2. Press the **Up/Down** navigation keys to scroll and highlight **Virtual Office Logout**.
- 3. Press the **Select** soft key.

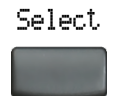

## **Troubleshooting Virtual Office**

Virtual Office can display error messages on-screen. [Table 2](#page-114-0) lists error messages and actions to correct the causes.

<span id="page-114-0"></span>**Table 2: Troubleshooting Virtual Office (Part 1 of 3)**

| <b>Displayed Message</b> | <b>Probable Cause</b>                                                      | <b>Actions</b>                                                             |
|--------------------------|----------------------------------------------------------------------------|----------------------------------------------------------------------------|
| Busy, try again          | Remote IP Phone is<br>active (not idle).                                   | Wait for remote IP<br>Phone to become idle<br>and try again.               |
|                          | ACD is logged in.                                                          | Log out ACD IP<br>Phone before Virtual<br>Office from another<br>IP Phone. |
|                          | Make-Set-Busy is<br>inactive on ACD IP<br>Phone.                           | Configure Make-Set-<br>Busy active on ACD<br>IP Phone.                     |
| Invalid ID $(1)$         | Incorrect User ID<br>entered.                                              | Enter correct User ID.                                                     |
|                          | User ID is not in<br>Gatekeeper<br>database.                               | Notify system<br>administrator.                                            |
| Invalid ID $(2)$         | Incorrect User ID<br>entered.                                              | Enter correct User ID.                                                     |
| Invalid ID $(3)$         | Incorrect User ID<br>entered.                                              | Enter correct User ID.                                                     |
|                          | User ID in<br>Gatekeeper database<br>points to originating<br>Call Server. | Notify system<br>administrator.                                            |

## **Table 2: Troubleshooting Virtual Office (Part 2 of 3)**

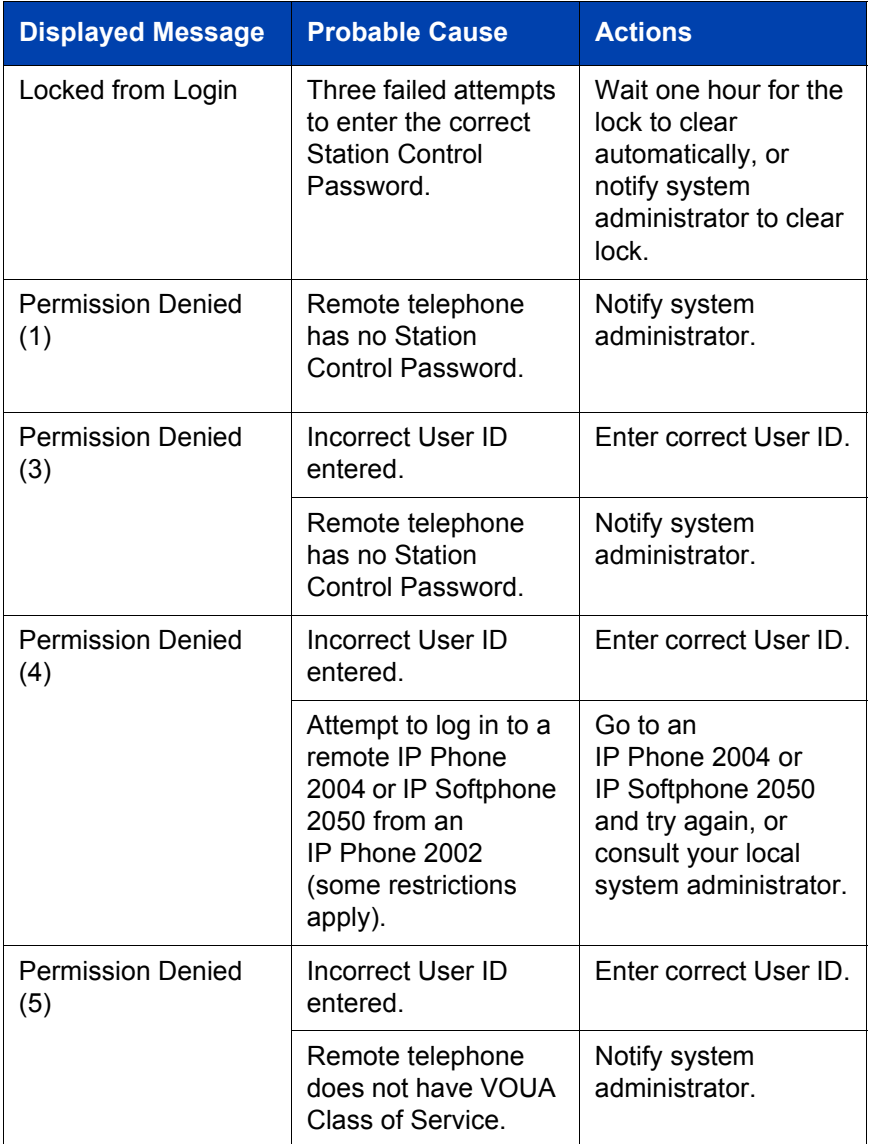

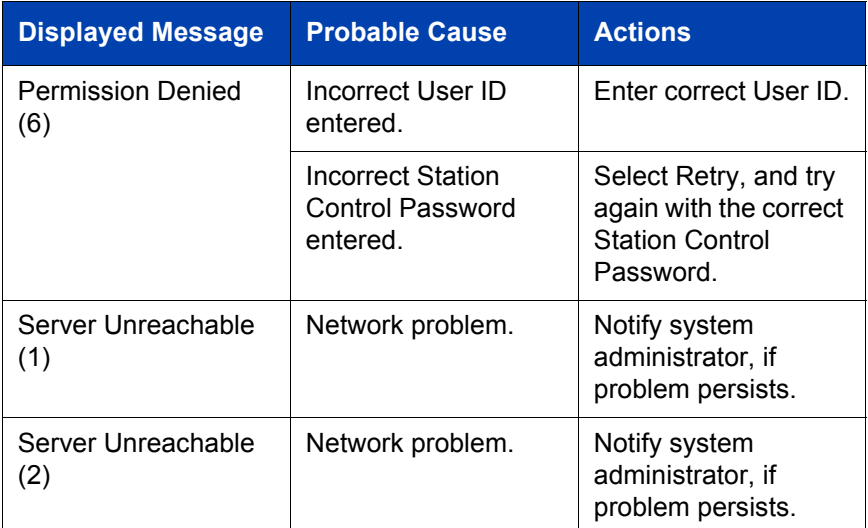

### **Table 2: Troubleshooting Virtual Office (Part 3 of 3)**

# <span id="page-116-1"></span>**Using Media Gateway 1000B**

The Media Gateway 1000B (MG 1000B) telephone can operate in Normal or Local Mode.

#### <span id="page-116-2"></span>**Normal Mode**

The telephone registers with the Main Office and receives telephone services from the Main Office. At any time during Normal Mode, you can check local mode functionality (make and receive calls) by enabling Local Mode and returning to Normal Mode. After testing, you can return to Normal Mode by using the *Resume Normal Mode* command or by waiting for 10 minutes.

#### <span id="page-116-0"></span>**Local Mode**

If the WAN connection goes down, the IP Phone loses communication with the Main Office TPS. It then registers with the MG 1000B and receives telephone services from the MG 1000B. Features such as Personal Directory, Redial List, and Callers List are not available when operating in Local Mode. When in Local Mode, the telephone displays "LOCAL MODE".

## <span id="page-117-1"></span>**Using Test Local Mode**

Use Test Local Mode to check local mode functionality (make and receive telephone calls). This is useful when provisioning has changed for an IP Phone on an MG 1000B Controller.

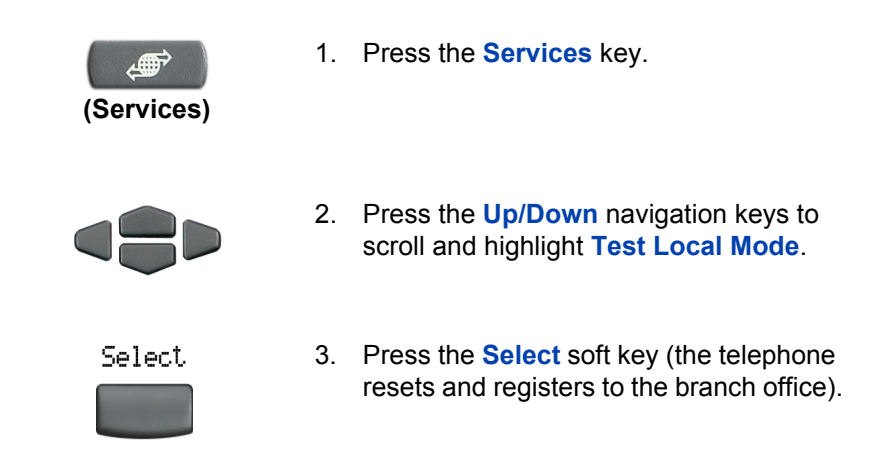

## <span id="page-117-0"></span>**Using Resume Normal Mode**

Use the Resume Normal Mode command to return to Normal Mode after testing survival functionality.

*Note:* If the Resume Normal Mode command is not performed after testing, the telephone automatically returns to Normal Mode in ten minutes.

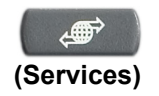

1. Press the **Services** key.

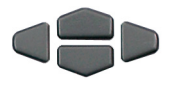

2. Press the **Up/Down** navigation key to scroll and highlight **Resume Normal Mode**.

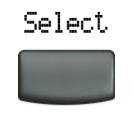

3. Press the **Select** soft key (the telephone registers back to the Main Office).

## **Troubleshooting MG 1000B**

MG 1000B can display error messages on-screen. [Table 3](#page-118-0) lists error messages and actions to correct the causes.

<span id="page-118-0"></span>**Table 3: Troubleshooting MG 1000B**

| <b>Display Message</b>         | <b>Probable Cause</b>                                          | <b>Actions</b>                                                              |
|--------------------------------|----------------------------------------------------------------|-----------------------------------------------------------------------------|
| Local Mode                     | Test Local mode.                                               | <b>Press the Services</b><br>key, and then select<br>Resume Normal<br>Mode. |
|                                | Network problem.                                               | Contact system<br>administrator if<br>problem persists.                     |
| Local Mode<br>Invalid ID $(1)$ | Gatekeeper unable to<br>find end point from<br>Branch User ID. | Notify system<br>administrator.                                             |
| Local Mode<br>Invalid ID $(2)$ | Branch User ID not<br>found in any<br>equipped TN.             | Notify system<br>administrator.                                             |

# <span id="page-119-2"></span>**Using Hospitality features**

Hospitality features are intended for hotel operations. The following features are discussed in this section:

- • ["Configuring Automatic Wake-Up" on page 120](#page-119-0)
- • ["Activating Message Registration" on page 122](#page-121-0)
- • ["Using Maid Identification" on page 124](#page-123-0)
- • ["Displaying Room Status" on page 125](#page-124-0)

# <span id="page-119-1"></span><span id="page-119-0"></span>**Configuring Automatic Wake-Up**

Use the Automatic Wake-Up feature to receive a timed reminder call. From your telephone, you can program the system to automatically place a call to yourself at a predetermined time. When you answer the call, recorded music plays for up to 30 seconds, followed by a prerecorded announcement or the attendant.

#### **To enter the time for an Automatic Wake-Up call:**

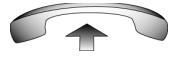

 $\begin{picture}(20,20) \put(0,0){\line(1,0){10}} \put(15,0){\line(1,0){10}} \put(15,0){\line(1,0){10}} \put(15,0){\line(1,0){10}} \put(15,0){\line(1,0){10}} \put(15,0){\line(1,0){10}} \put(15,0){\line(1,0){10}} \put(15,0){\line(1,0){10}} \put(15,0){\line(1,0){10}} \put(15,0){\line(1,0){10}} \put(15,0){\line(1,0){10}} \put(15,0){\line(1$ ... **3...** 3...

 $4^{2m}$   $5^m$   $6^m$ 

- 1. Lift the handset.
- 2. Dial the **Automatic Wake-Up Request**  FFC.
- 3. Dial the **Automatic Wake-Up** time in a 24-hour time format (hhmm). A tone sounds to confirm your entered time.

*Note:* In a 24-hour time format, 7:30 a.m. is entered as 0730; 9:45 p.m. is entered as 2145.

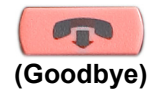

4. Press the **Goodbye** key.

#### **To quit an Automatic Wake-Up call:**

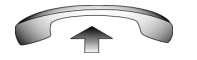

1. Lift the handset.

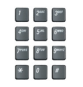

2. Dial the **Automatic Wake-Up Quit** FFC.

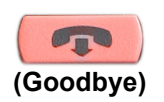

3. Press the **Goodbye** key.

#### **To verify the time for the Automatic Wake-Up call:**

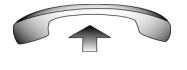

 $\mathcal{S}^{\text{an}} = \mathcal{S}^{\text{an}} = \mathcal{S}^{\text{an}}$  $\label{eq:3.1} \mathcal{F}^{\mu\nu} = \mathcal{F}^{\mu\nu} = \mathcal{F}^{\mu\nu}$  $\begin{picture}(20,20) \put(0,0){\line(1,0){10}} \put(15,0){\line(1,0){10}} \put(15,0){\line(1,0){10}} \put(15,0){\line(1,0){10}} \put(15,0){\line(1,0){10}} \put(15,0){\line(1,0){10}} \put(15,0){\line(1,0){10}} \put(15,0){\line(1,0){10}} \put(15,0){\line(1,0){10}} \put(15,0){\line(1,0){10}} \put(15,0){\line(1,0){10}} \put(15,0){\line(1$ 

- 1. Lift the handset.
- 2. Dial the **Automatic Wake-Up Verify**  FFC.

 $\begin{array}{|c|c|c|c|c|} \hline \rule{0pt}{2ex} & \hspace{-2ex} & \hspace{-2ex$  $\begin{picture}(20,20) \put(0,0){\dashbox{0.5}(5,0){ }} \put(15,0){\circle{10}} \put(25,0){\circle{10}} \put(25,0){\circle{10}} \put(25,0){\circle{10}} \put(25,0){\circle{10}} \put(25,0){\circle{10}} \put(25,0){\circle{10}} \put(25,0){\circle{10}} \put(25,0){\circle{10}} \put(25,0){\circle{10}} \put(25,0){\circle{10}} \put(25,0){\circle{10}} \put(25,0){\circle{10}} \put(25,0$  $2^{mn}$   $8^{mn}$   $8^{mn}$  3. Dial the **Automatic Wake-Up** time in a 24-hour time format (hhmm). If your query matches the preset time, a confirmation tone sounds.

*Note:* In a 24-hour time format, 7:30 a.m. is entered as 0730; 9:45 p.m. is 2145.

<span id="page-121-1"></span>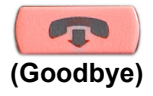

4. Press the **Goodbye** key.

# <span id="page-121-0"></span>**Activating Message Registration**

Use the Message Registration feature to read, change, or reset meters that log your hotel telephone calls.

#### **To read meters:**

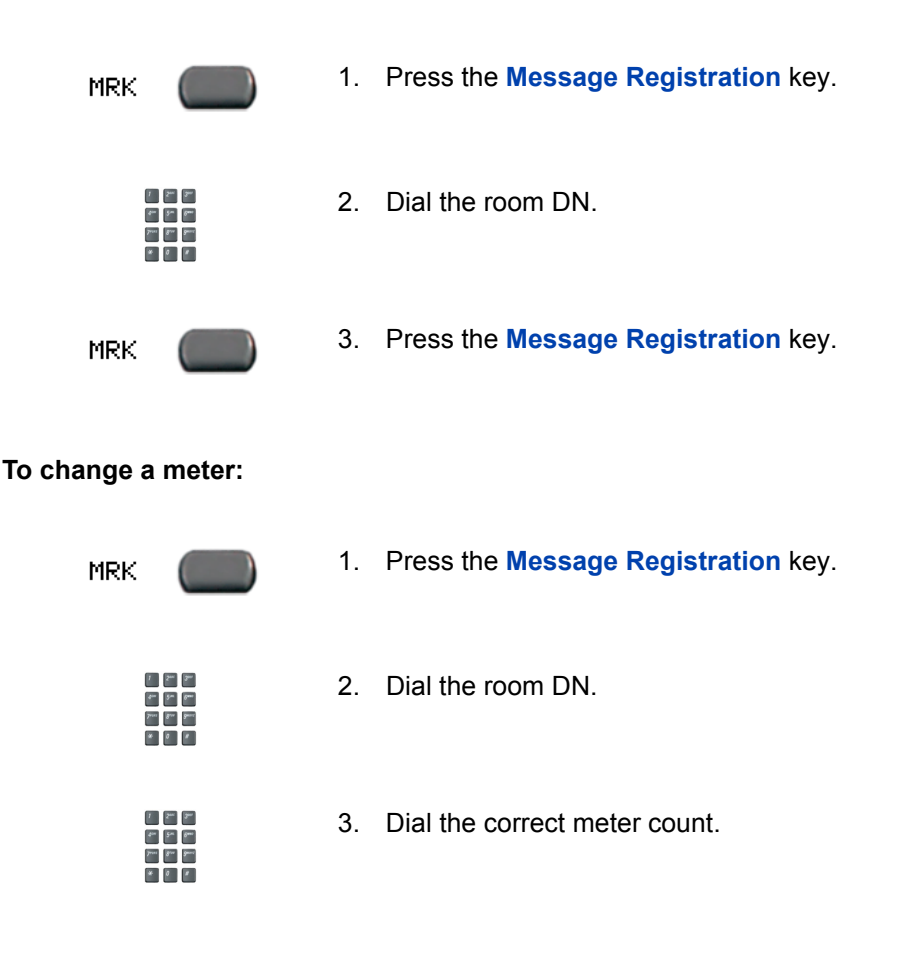

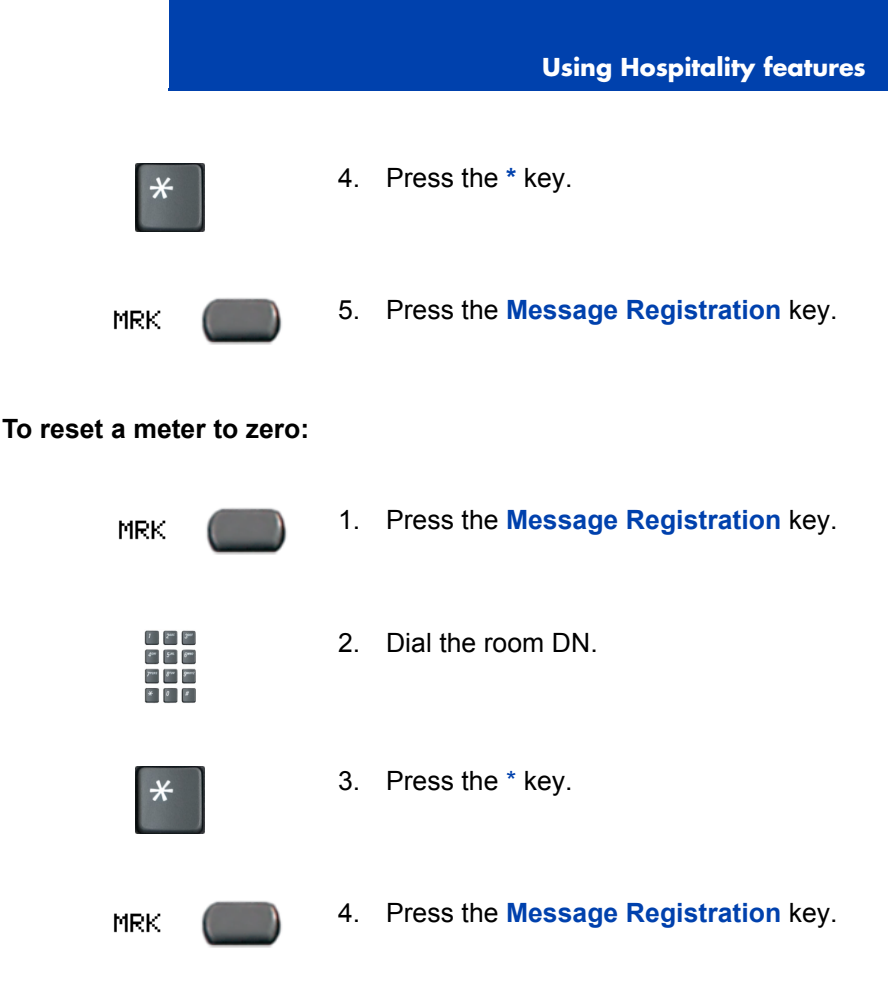

# <span id="page-123-1"></span><span id="page-123-0"></span>**Using Maid Identification**

Use the Maid Identification feature to track the cleaning status of rooms. The maid enters the information from the telephone in each room.

#### **To enter cleaning status:**

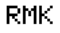

1. Press the **Room Status** key.

- $\mathbf{r}=\mathbf{r}$  $\begin{array}{c|c} \hline \begin{array}{c} \hline \begin{array}{c} \hline \begin{array}{c} \hline \begin{array}{c} \hline \end{array} \\ \hline \end{array} \\ \hline \end{array} \end{array} & \begin{array}{c} \hline \begin{array}{c} \hline \begin{array}{c} \hline \end{array} \\ \hline \end{array} & \begin{array}{c} \hline \begin{array}{c} \hline \end{array} \\ \hline \end{array} & \begin{array}{c} \hline \begin{array}{c} \hline \end{array} \\ \hline \end{array} & \begin{array}{c} \hline \end{array} & \begin{array}{c} \$  $\mathcal{F}^{\text{max}} = \mathcal{S}^{\text{max}} = \mathcal{S}^{\text{max}}$  $\begin{picture}(20,20) \put(0,0){\line(1,0){10}} \put(15,0){\line(1,0){10}} \put(15,0){\line(1,0){10}} \put(15,0){\line(1,0){10}} \put(15,0){\line(1,0){10}} \put(15,0){\line(1,0){10}} \put(15,0){\line(1,0){10}} \put(15,0){\line(1,0){10}} \put(15,0){\line(1,0){10}} \put(15,0){\line(1,0){10}} \put(15,0){\line(1,0){10}} \put(15,0){\line(1$
- $\mathcal{V}=\mathbb{R}^m$  .  $\mathbb{R}^m$  $\begin{picture}(20,20) \put(0,0){\line(1,0){10}} \put(15,0){\line(1,0){10}} \put(15,0){\line(1,0){10}} \put(15,0){\line(1,0){10}} \put(15,0){\line(1,0){10}} \put(15,0){\line(1,0){10}} \put(15,0){\line(1,0){10}} \put(15,0){\line(1,0){10}} \put(15,0){\line(1,0){10}} \put(15,0){\line(1,0){10}} \put(15,0){\line(1,0){10}} \put(15,0){\line(1$  $r = \sqrt{2\pi}$
- 3. Dial one of the following cleaning status codes:

2. Dial the DN for the room for which the cleaning status is being changed.

- 1 = Cleaning requested
- 2 = Cleaning in progress
- 3 = Room cleaned
- 4 = Room passed inspection
- 5 = Room failed inspection
- 6 = Cleaning skipped
- 7 = Not for sale

The interrupted dial tone sounds.

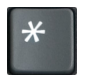

4. Press the \* key.

- $\begin{tabular}{|c|c|c|} \hline $\mathfrak{e}_{\mathfrak{m}}$ & $\mathfrak{e}_{\mathfrak{m}}$ & $\mathfrak{g}_{\mathfrak{m}}$ \\ \hline \end{tabular}$  $\label{eq:3.1} \mathcal{F}^{\text{max}} = \mathcal{S}^{\text{max}} = \mathcal{S}^{\text{max}}$  $\begin{array}{c|c|c|c|c|c} \hline \textbf{a} & \textbf{b} & \textbf{c} \end{array}$
- 5. Dial the **Maid** ID. If you dial the wrong **Maid** ID, press the **\*** key and redial the ID.

<span id="page-124-1"></span>**RMK** 

6. Press the **Room Status** key.

# <span id="page-124-0"></span>**Displaying Room Status**

Use the Room Status feature to print the status of a room using the Display Module.

#### **To read the status of a room:**

**RMK** 

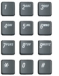

- 1. Press the **Room Status** key.
- 2. Dial the DN for the room. The DN displays followed by a two-digit code.The first digit indicates the occupancy status:
	- 0 = Room vacant
	- 1 = Room occupied

The second digit indicates the cleaning status of the room:

- 1 = Cleaning requested
- 2 = Cleaning in progress
- 3 = Room cleaned
- 4 = Room passed inspection
- 5 = Room failed inspection
- 6 = Cleaning skipped
- 7 = Not for sale

**RMK** 

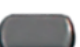

3. Press the **Room Status** key.

#### **Changing the status of a room:**

RMK

1. Press the **Room Status** key.

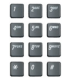

- 2. Dial the DN for the room. The DN displays followed by a two-digit code.The second digit indicates the occupancy status:
	- 0 = Room vacant
	- 1 = Room occupied

The second digit indicates the cleaning status of the room:

- 1 = Cleaning requested
- 2 = Cleaning in progress
- 3 = Room cleaned
- 4 = Room passed inspection
- 5 = Room failed inspection
- 6 = Cleaning skipped
- 7 = Not for sale

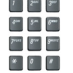

3. Dial the status code for the room. A three-digit code appears. The first digit indicates the occupancy status, the second is the old cleaning status, and the third is the new status.

RMK

4. Press the **Room Status** key.

# <span id="page-126-0"></span>**Access External Server Applications**

Use External Server Applications to access a variety of applications directly from your IP Phone 2002. For more information about the External Server Applications, consult the *Nortel IP Phone External Server Applications User Guide*.

# <span id="page-127-1"></span>**Flexible Feature Codes (FFCs)**

Use [Table 4](#page-127-0) to keep track of the FFCs assigned by your system administrator.

## <span id="page-127-0"></span>**Table 4: Flexible Feature Codes (Part 1 of 2)**

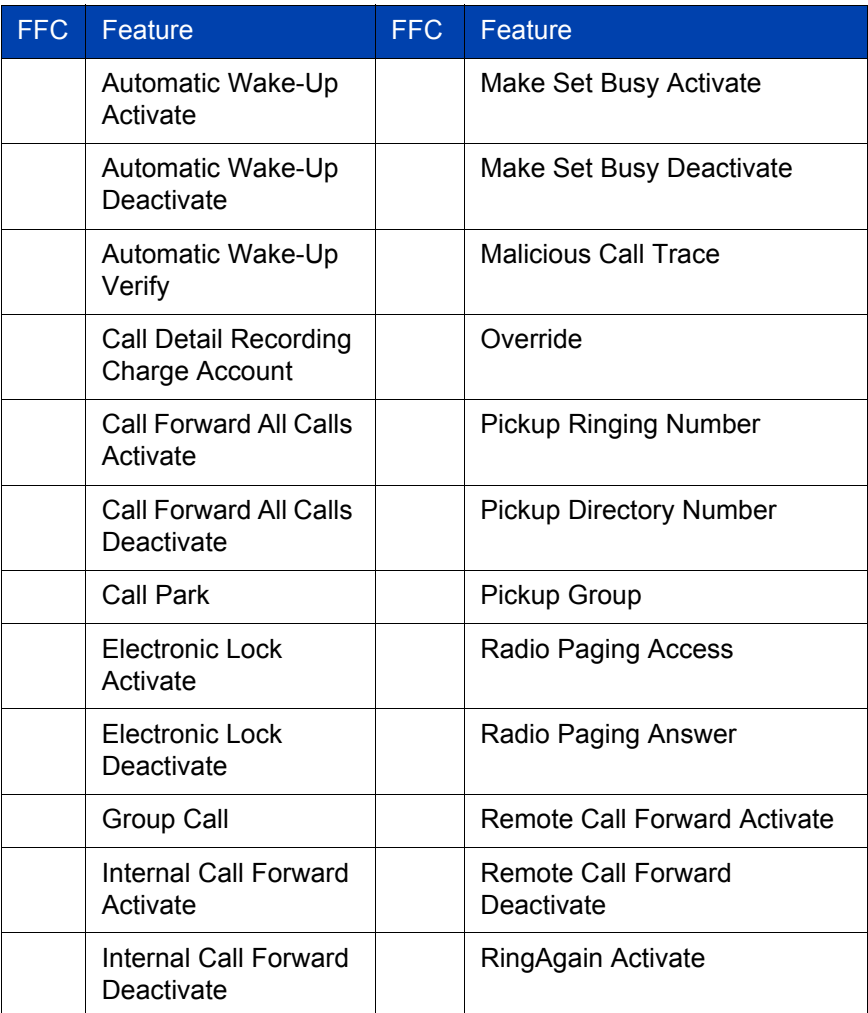

## **Table 4: Flexible Feature Codes (Part 2 of 2)**

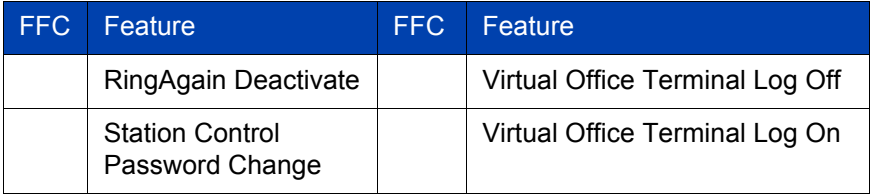

# **Accessories**

# **IP Phone Key Expansion Module (KEM)**

The Nortel IP Phone Key Expansion Module (KEM) is an optional hardware module that provides additional line appearances and feature keys on your IP Phone 2002. You can connect up to two KEMs to your IP Phone 2002, providing a total of 48 additional keys.

### **Figure 8: The IP Phone KEM**

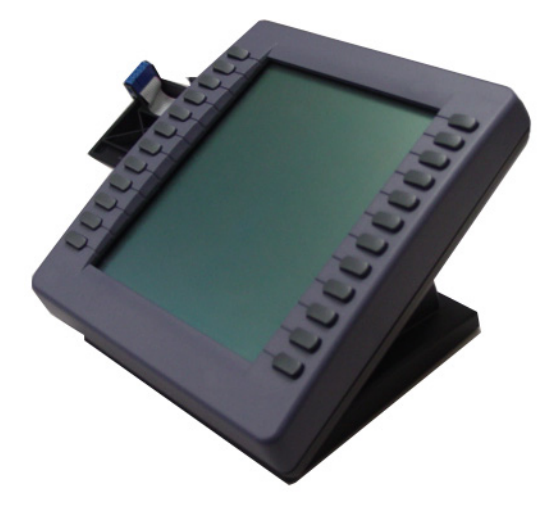

For more information about the IP Phone Key Expansion Module, consult the *Nortel IP Phone Key Expansion Module (KEM) User Guide*.

# **Terms you should know**

#### <span id="page-130-0"></span>**Attendant**

A telephone operator in your organization.

#### <span id="page-130-1"></span>**AutoDial**

A telephone number programmed on the **AutoDial** key for onetouch dialing.

#### <span id="page-130-2"></span>**Callers List**

A list of all incoming calls (maximum 100 entries).

#### <span id="page-130-3"></span>**Calling Party Name Display (CPND)**

Information appearing on the LCD display screen such as the caller's name and telephone number. The system must have CPND enabled.

### <span id="page-130-4"></span>**Category 5 (CAT5)**

Balanced 100 Ohm cable and associated connecting hardware whose transmission characteristics are specified up to 100 MHz. It is used by 10BaseT, 100BaseT4, and 100BaseTX installations. The cable normally has four pairs of copper wire. Category 5 is the most popular cable used in new installations today.

#### <span id="page-130-5"></span>**Communication Server 1000**

An office communication system.

#### <span id="page-130-6"></span>**Date/Time display**

The current date and time when the telephone is in an idle state.

#### <span id="page-130-7"></span>**Directory key**

Enables access to Corporate Directory, Personal Directory, Redial List, and Callers List.

#### <span id="page-131-0"></span>**Directory Number (DN)**

A number consisting of one to seven digits for a telephone. Also known as an *extension number*.

#### <span id="page-131-1"></span>**Expand to PC**

A fixed key on your telephone reserved for future feature development. An audible non-working tone is generated along with a display message "Service not available" if this key is pressed.

#### <span id="page-131-2"></span>**Fastbusy**

A signal given when all outgoing lines are busy.

#### <span id="page-131-3"></span>**Feature display**

An area that shows status information about the feature in use. It also displays the name and status of the active session.

#### <span id="page-131-4"></span>**Fixed key**

The hard-labeled keys on your telephone.

#### <span id="page-131-5"></span>**Flexible Feature Codes (FFCs)**

Specialized codes entered using the dialpad that enable features (for example, Automatic Wake-Up call).

#### <span id="page-131-6"></span>**Goodbye key**

A fixed key used to end an active call.

#### <span id="page-131-7"></span>**Handsfree**

A method of conversing with the party on the other end of the line without lifting your handset.

#### <span id="page-131-8"></span>**Headset key**

A fixed key used to answer a call using the headset.

#### <span id="page-132-0"></span>**Hold key**

A fixed key used to place an active call on hold.

#### <span id="page-132-2"></span>**Information display**

Any display of call activity, lists, prompts, and status of calls. On the IP Phone 2002, the information area is a 1-line by 24-character display. If the text message exceeds this area, a scroll arrow icon indicates that you must use the scroll keys to view the remaining text.

#### <span id="page-132-3"></span>**Information line**

A 1-line by 24-character area that displays date and time or application information.

#### <span id="page-132-4"></span>**Interrupted dial tone**

A broken or pulsed dial tone, heard when you access some features on your telephone.

#### <span id="page-132-5"></span>**IP Phone Key Expansion Module (KEM)**

An optional hardware module which provides additional line appearances and feature keys to your IP Phone. Up to two KEMs can be attached to your IP Phone 2002, providing a total of 48 keys.

#### <span id="page-132-6"></span>**Message (Inbox)**

A fixed key which connects to your voice messaging system when the key is pressed.

#### <span id="page-132-7"></span>**Message waiting indicator/Incoming call indicator**

<span id="page-132-1"></span>An LCD or an LED that indicates the status of a feature by the flash, wink, steady on, or off.

#### <span id="page-133-0"></span>**More..**

An option allowing access to the multiple layers of the soft keys. Soft keys are the four keys located directly below the display area.

#### <span id="page-133-1"></span>**Mute key**

A fixed key used to listen to the caller without transmitting.

#### <span id="page-133-2"></span>**Navigation keys**

Up/Down and Left/Right keys used to scroll through menus and lists appearing on the LCD display screen.

#### <span id="page-133-3"></span>**Off-hook**

Any line selected to make a call or receive an incoming call. The term *off-hook* is applied whether (a) the end-user lifts up the handset, (b) the end-user presses a line key, (c) the call is automatically answered at the set, or (d) a line is automatically selected for an outgoing call.

#### <span id="page-133-4"></span>**Outbox/Shift**

A fixed key reserved for future feature development. An audible non-working tone is generated along with a display message "Service not available" if this key is pressed.

#### <span id="page-133-5"></span>**Paging tone**

A special tone heard when using the Radio Paging feature. You hear two beeps followed by dial tone.

#### <span id="page-133-6"></span>**Password Admin**

A menu used by you and the system administrator to change your Station Control Password (SCPW).

#### <span id="page-133-7"></span>**Personal Directory**

A list of user-defined names and numbers (maximum of 100 entries).

#### <span id="page-134-0"></span>**Primary directory number**

The main extension number on your telephone.

#### <span id="page-134-1"></span>**Private Line**

A feature that can be assigned to your telephone. With this line, you can reach an outside number without dialing a code to access an outside line. Internal extensions cannot be dialed from a private line.

#### <span id="page-134-2"></span>**Programmable line (DN)/feature keys (self-labeled)**

The four keys located at the sides of the upper area of the display.

#### <span id="page-134-3"></span>**Quit key**

A fixed key on your telephone that is used to exit applications.

#### <span id="page-134-4"></span>**Redial List**

A list of previously dialed telephone numbers (maximum 20 entries).

#### <span id="page-134-5"></span>**Ringback/ring tone**

A sound indicating that a call you have made is ringing at its destination.

#### <span id="page-134-6"></span>**Secondary directory number**

A second incoming/outgoing line for your telephone.

#### <span id="page-134-7"></span>**Services key**

A fixed key used to access options such as Telephone Options, Password Admin, Display Network Diagnostics Utilities, Virtual Office Login, Virtual Office Logout, Test Local Mode, and Resume Normal Mode.

#### <span id="page-134-8"></span>**Shared directory number**

A DN (extension) that is shared by two or more persons.

#### <span id="page-135-1"></span>**Soft keys (self-labeled)**

A set of keys programmed by your system administrator. These four keys located directly below the display area have four programmable layers. The layers are accessed through the **More..** key. These keys are also used to configure parameters in the **Telephone Option** menu.

#### <span id="page-135-2"></span>**Speaker key**

A fixed key used to activate Handsfree.

#### <span id="page-135-3"></span>**Special dial tone**

The three consecutive tones followed by dial tone that you hear when accessing telephone features.

#### <span id="page-135-4"></span>**Station Control Password (SCPW)**

Enables security features on your phone to prevent others from making calls from your telephone and to prevent access to your Personal Directory, Redial List, and Callers List.

#### <span id="page-135-5"></span>**Status Messages**

A message displayed to inform the user of important information. A right arrow appears if more than one Status Message is present. Examples of Status Messages include: Message Waiting, All Lines Forwarded to: 6453, Do Not Disturb On, Ring Again active, Ringer is OFF, and Line x Unavailable.

#### <span id="page-135-0"></span>**System or Switch**

Your office communication system.

#### <span id="page-135-6"></span>**Switchhook**

A button that the handset presses down, disconnecting your call when you replace the handset. The handset (when lifted) releases the switchhook and you either answer an incoming call or you receive a dial tone to make a call.

#### <span id="page-136-0"></span>**User Interface**

Screen displays that interact with the end user as a result of an action or event.

## <span id="page-136-1"></span>**Volume control bar**

A rocker bar you press to increase or decrease the volume of the ringer, handset, headset, speaker and the Handsfree feature.

# **Index**

## **A**

[About the IP Phone 2002 11](#page-10-0) [Answer a call 62](#page-61-0) [Attendant 131](#page-130-0) [Attendant Recall 66](#page-65-0) [AutoDial 55,](#page-54-0) [131](#page-130-1) [AutoDial Transfer 89](#page-88-0) [Automatic Wake-Up 120](#page-119-1)

## **B**

[Basic features 11](#page-10-1) [Buzz feature 90](#page-89-0)

## **C**

[Call features and Flexible Feature](#page-18-1)  Codes 19 [Call Forward 76](#page-75-0) [Call Join 82](#page-81-0) [Call Page 90](#page-89-1) [Call Page Connect 90](#page-89-2) [Call Park 67](#page-66-0) [Call Timer 34](#page-33-0) [Call Waiting 74](#page-73-0) [Callers List 51,](#page-50-0) [131](#page-130-2) [Calling Party Name Display \(CP-](#page-130-3)ND) 131 [Calling Party Number 69,](#page-68-0) [72](#page-71-0) [Camp-on, Forced 96](#page-95-0) [Cat 5 131](#page-130-4) [Centrex/Exchange Line Switch](#page-90-0)hook Flash 91 [Change feature key labels 35](#page-34-0)

[Charge a call or charge a forced](#page-91-0)  call 92 [Communication Server 1000 131](#page-130-5) [Conferee Selectable Display and](#page-83-0)  Disconnect 84 [Conference call 83](#page-82-0) [Configure area Code set-up 41](#page-40-0) [Configure call log options 38](#page-37-0) [Configure Callers List log 38](#page-37-1) [Configure Name Display format 43](#page-42-0) [Configure New Call indication 39](#page-38-0) [Configure options 27](#page-26-0) [Configure Preferred Name Match](#page-39-0)  40 [Connect the components 25](#page-24-0) [Contrast adjustment 30](#page-29-0) [Corporate Directory 49](#page-48-0)

## **D**

[Date/Time display 131](#page-130-6) [Date/Time format 31](#page-30-0) [Directory applications 48](#page-47-0) [Directory key 16,](#page-15-0) [131](#page-130-7) [Directory Number \(DN\) 132](#page-131-0) [Display diagnostics 32](#page-31-0) [Display incoming calls 70](#page-69-0) [Display Network Diagnostics Utili](#page-14-0)ties 15

## **E**

[Electronic Lock 80](#page-79-0) [Enhanced Override 95](#page-94-0)

#### **Index**

[Expand to PC key 17,](#page-16-0) [132](#page-131-1) [External server applications 127](#page-126-0)

### **F**

[Fastbusy signal 132](#page-131-2) [Feature display 132](#page-131-3) [Fixed key 132](#page-131-4) [Flexible Feature Code \(FFC\) 73,](#page-72-0)  [132](#page-131-5) [Flexible Feature Codes \(FFCs\)](#page-127-1)  128

## **G**

[Goodbye key 14,](#page-13-0) [132](#page-131-6) [Group Call 85](#page-84-0)

## **H**

[Handsfree 132](#page-131-7) [Handsfree dialing 47](#page-46-0) [Headset key 16,](#page-15-1) [132](#page-131-8) [Hold key 14,](#page-13-1) [133](#page-132-0) [Hospitality features 120](#page-119-2) [Hot Line 60](#page-59-0)

#### **I**

[Indicator status 133](#page-132-1) [Information display 133](#page-132-2) [Information line 133](#page-132-3) [Intercom call 60](#page-59-1) [Internal Call Forward 77](#page-76-0) [Interrupted dial tone 133](#page-132-4) [IP Phone Key Expansion Module](#page-132-5)  (KEM) 133

### **L**

[Language display 31](#page-30-1) [Last Number Redial 57](#page-56-0) [Line \(DN\) key 14](#page-13-2) [Local Area Network \(LAN\) 11](#page-10-2) [Local DialPad Tone 33](#page-32-0) [Local mode 117](#page-116-0)

## **M**

[Maid Identification 124](#page-123-1) [Make Set Busy 88](#page-87-0) [Malicious Call Trace 70](#page-69-1) [Media Gateway 1000B 117](#page-116-1) [Meet - me page 99](#page-98-0) [Meridian 1 136](#page-135-0) [Message \(Inbox\) key 14,](#page-13-3) [133](#page-132-6) [Message Registration 122](#page-121-1) [Message waiting indicator 17,](#page-16-1) [133](#page-132-7) [More key 17,](#page-16-2) [134](#page-133-0) [Mute key 16,](#page-15-2) [134](#page-133-1)

## **N**

[Navigation keys 14,](#page-13-4) [134](#page-133-2) [Normal mode 117](#page-116-2)

## **O**

[Off-hook 134](#page-133-3) [Off-hook dialing 45](#page-44-0) [Onhook Default Path 35](#page-34-0) [On-hook dialing 46](#page-45-0) [Outbox/Shift key 17,](#page-16-3) [134](#page-133-4) [Override a busy signal 98](#page-97-0)

## **P**

[Paging tone 134](#page-133-5) [Password Admin 134](#page-133-6) [Personal Directory 50,](#page-49-0) [134](#page-133-7) [Place a call on hold 63](#page-62-0) [Predial feature 53](#page-52-0) [Primary directory number 135](#page-134-0) [Privacy Release 99](#page-98-1) [Private Line 135](#page-134-1) [Programmable line \(DN\)/feature](#page-13-5)  [keys \(self-labeled\) 14,](#page-13-5) [135](#page-134-2)

## **Q**

[Quit key 17,](#page-16-4) [135](#page-134-3)

## **R**

[Radio Page 99](#page-98-2) [Record a Calling Party Number 69,](#page-68-0)  [72](#page-71-0) [Redial List 52,](#page-51-0) [135](#page-134-4) [Remote Call Forward 78](#page-77-0) [Resume Normal Mode 118](#page-117-0) [Ring Again 56](#page-55-0) [Ring type 34](#page-33-1) [Ringback/ring tone 135](#page-134-5) [Room Status 125](#page-124-1)

## **S**

[Secondary Directory Number 135](#page-134-6) [Secure communication 19](#page-18-2) [Secure your telephone 80](#page-79-1) [Security features 19](#page-18-3) [Services key 15,](#page-14-1) [135](#page-134-7) [Shared Directory Numbers 135](#page-134-8)

[Soft keys \(self-labeled\) 16,](#page-15-3) [136](#page-135-1) [Speaker key 16,](#page-15-4) [136](#page-135-2) [Special dial tone 136](#page-135-3) [Speed Call 58](#page-57-0) [SRTP \(PSK\) 19](#page-18-4) [Station Control Password \(SCPW\)](#page-135-4)  136 [Status Messages 136](#page-135-5) [Switchhook 136](#page-135-6) [System or Switch 136](#page-135-0) [System Speed Call 59](#page-58-0)

## **T**

[Telephone controls 13](#page-12-0) [Telephone display 18](#page-17-0) [Telephone information 37](#page-36-0) [Telephone Options 27](#page-26-1) [Test Local Mode 118](#page-117-1) [Timed Reminder Recall 65](#page-64-0) [Transfer a call 64](#page-63-0)

## **U**

[User Interface 137](#page-136-0)

## **V**

[Virtual Office 110](#page-109-0) [Virtual Office login 110](#page-109-1) [Virtual Office logout 114](#page-113-0) [Virtual Office on your Office tele](#page-112-0)phone 113 [Virtual Office on your Remote tele](#page-111-0)phone 112 [Voice Call 101](#page-100-0) [Volume adjustment 29](#page-28-0)

[Volume control bar 13,](#page-12-1) [137](#page-136-1)

Nortel Communication Server 1000

# **IP Phone 2002 User Guide**

#### **Copyright © 2006 Nortel Networks. All rights reserved.**

The information in this document is subject to change without notice. The statements, configurations, technical data, and recommendations in this document are believed to be accurate and reliable, but are presented without express or implied warranty. Users must take full responsibility for their applications of any products specified in this document. The information in this document is proprietary to Nortel Networks.

Nortel, Nortel (Logo), the Globemark, SL-1, Meridian 1, and Succession are trademarks of Nortel Networks.

Document Number: NN-10300-050 Document Release: Preliminary 5.09 Date: March 2006

Produced in Canada

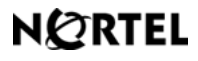

**www.nortel.com**